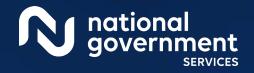

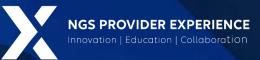

# PECOS: View and Manage Reassignments through Group Enrollment

3/7/2024

**Closed Captioning:** Auto-generated closed captioning is enabled in this course and is at best 70-90% accurate. Words prone to error include specialized terminology, proper names and acronyms.

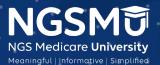

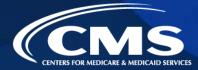

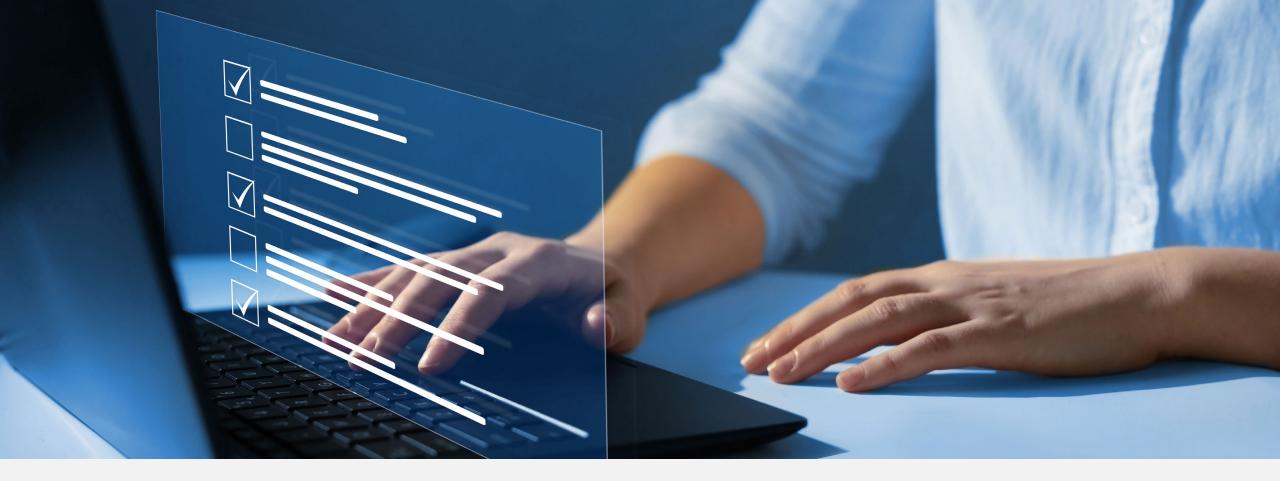

### Disclaimer

National Government Services, Inc. has produced this material as an informational reference for providers furnishing services in our contract jurisdiction. National Government Services employees, agents, and staff make no representation, warranty, or guarantee that this compilation of Medicare information is error-free and will bear no responsibility or liability for the results or consequences of the use of this material. Although every reasonable effort has been made to assure the accuracy of the information within these pages at the time of publication, the Medicare Program is constantly changing, and it is the responsibility of each provider to remain abreast of the Medicare Program requirements. Any regulations, policies and/or guidelines cited in this publication are subject to change without further notice. Current Medicare regulations can be found on the <u>CMS website</u>.

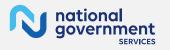

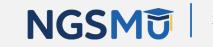

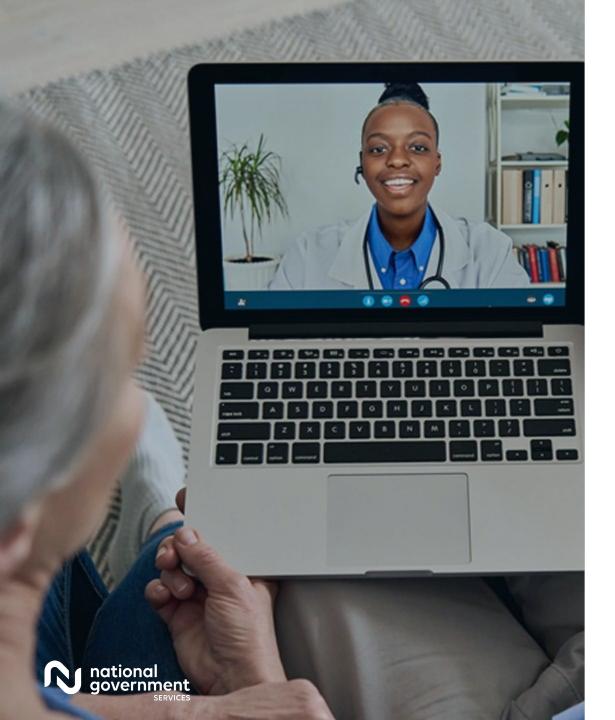

### Recording

Attendees/providers are never permitted to record (tape record or any other method) our educational events. This applies to webinars, teleconferences, live events and any other type of National Government Services educational events.

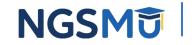

### Today's Presenters

Provider Outreach and Education Consultants

- Laura Brown, CPC
- Susan Stafford PMP, COA, AMR

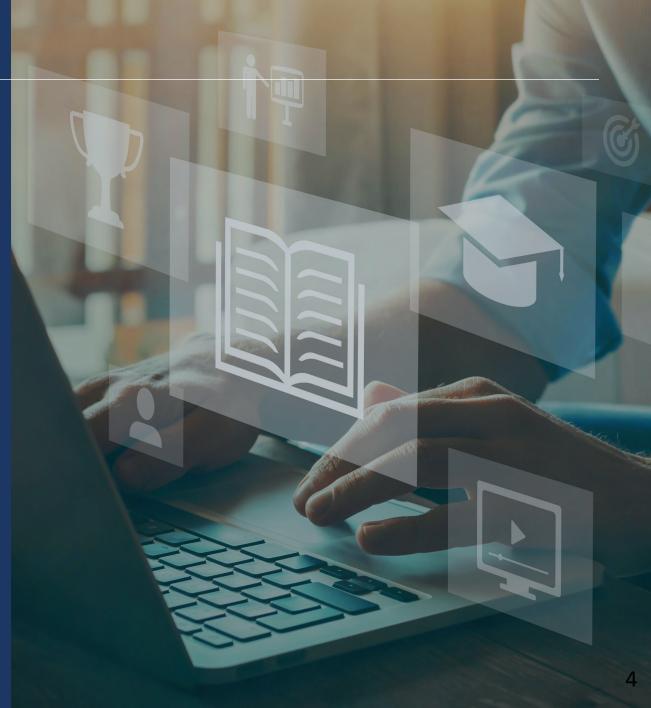

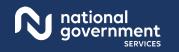

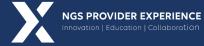

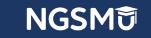

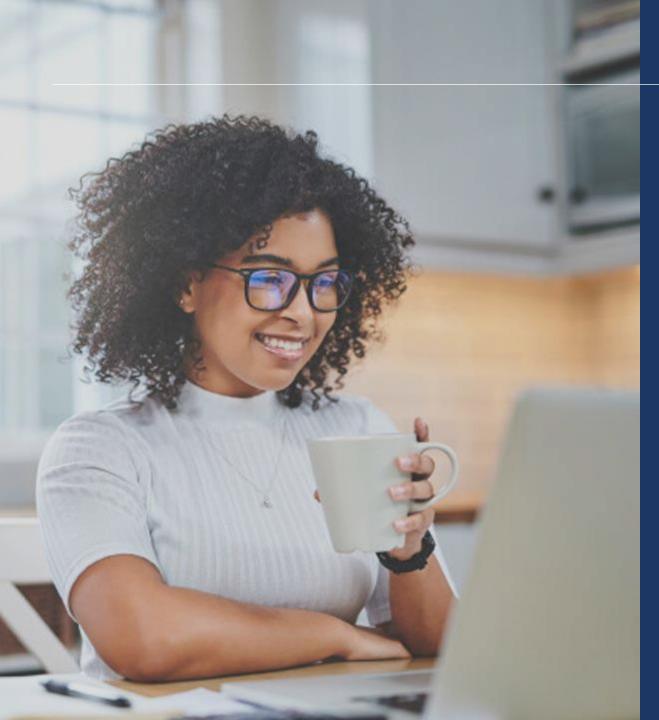

### Agenda

- View Reassignment Report
- Add Reassignment for Provider with Active Enrollment
- Terminate Reassignment
- Respond to E-Signature Email
- Manage Signatures, Verify Completion
- Process After Submission
- Check Application Status
- Resources

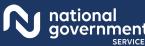

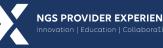

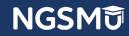

# View Reassignment Report

### PECOS Home Page to Login

### Medicare Enrollment for Providers and Suppliers

### Welcome to the Medicare Provider Enrollment, Chain, and Ownership System (PECOS)

### (\*) Red asterisk indicates a required field.

PECOS supports the Medicare Provider and Supplier enrollment process by allowing registered users to securely and electronically submit and manage Medicare enrollment information.

New to PECOS? View our videos at the bottom of this page.

### USER LOGIN

Please use your I&A (Identity & Access Management System) user ID and password to log in.

User ID

Password

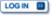

Forgot Password?

Forgot User ID?

Manage/Update User Profile

Who Should I Call? [PDF, 155KB] 
- CMS Provider Enrollment Assistance Guide

### BECOME A REGISTERED USER

You may register for a user account if you are: an Individual Practitioner, Authorized or Delegated Official for a Provider or Supplier Organization, or an individual who works on behalf of Providers or Suppliers.

Register for a user account

Questions? Learn more about registering for an account

Note: If you are a Medical Provider or Supplier, you must register for an NPI C before enrolling with Medicare.

### Helpful Links

Pay Application Fee 💭 - Pay your application fee online.

View the list of Providers and Suppliers [PDF, 94KB] 
who are required to pay an application fee.

E-Sign your PECOS application - Access the PECOS E-Signature website using your identifying information, email address, and unique PIN to electronically sign your application.

### Provider & Supplier Resources

- CMS.gov/Providers P Section of the CMS.gov website that is designed to provide Medicare enrollment information for providers, physicians, nonphysician practitioners, and other suppliers.

- Revalidation Notice Sent List Check to see if you have been sent a notice to revalidate your information on file with Medicare.
- Ordering, Certifying, or Prescribing Practitioners List
   View the Ordering, Certifying, or Prescribing Practitioners List to verify eligibility to order or certify items or services to Medicare beneficiaries, or prescribe part D drugs.
- pful
   • Ordering, Certifying, or Prescribing Information [PDF, are

   1.64MB] [2]
   • Learn about the Ordering, Certifying, or Prescribing enrollment process.

### Enrollment Tutorials

Initial Enrollment:

Step-by-step demonstration of an initial enrollment application in PECOS. Individual Provider P or Organization/Supplier P

Change of Information:

Step-by-step demonstration of how to update or change information for an existing enrollment already on file with CMS. Individual Provider 🖓 or Organization/Supplier 🖓

Revalidation: Step-by-step demonstration on how to submit your revalidation application using PECOS. Individual Provider 
or Organization/Supplier

Deactivated: Example of how to deactivate an existing enrollment record. Individual Provider 🖓

Reactivation: Step-by-step demonstration of how to re-enroll based on enrollment information that already exists in PECOS. Organization/Supplier

 Adding a Practice Location (DMEPOS Only): Demonstration of how to add a new practice location for DMEPOS supplier who is already enrolled with CMS. DME Supplier P

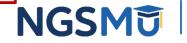

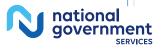

### My Associates

### Welcome

### Release Notes

Want to learn what's new in the latest PECOS release? Please review the Release Notes [PDF].

### System Notifications

Note: JavaScript must be enabled in your internet browser for PECOS to work properly. If JavaScript is currently disabled in your browser, refer to the Accessibility section in PECOS Help for instructions on enabling JavaScript.

### Manage Medicare and Account Information

### MY ASSOCIATES

ACCOUNT MANAGEMENT 55

organizations

request or remove access to

Update your user account information,

Manage access to Medicare enrollments

- Enroll in Medicare for the first time
- View and update existing Medicare information
- Continue working on saved applications

### REVALIDATION NOTIFICATION CENTER

- View All Applications requiring revalidation
- Start or continue revalidation application

### Manage Signatures

### **Applications Requiring Signatures**

You currently have no pending signatures.

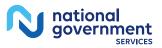

VIEW ALL SIGNATURES

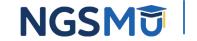

### View Enrollments

SERVICE

| ly Associates                                                                                                    | Existing Associates                                                                                                    |                                                         |                                 |
|----------------------------------------------------------------------------------------------------|----------------------------------------------------------------------------------------------------|---------------------------------------------------------|---------------------------------|
| Initial Enrollment                                                                                                    | Please provide one or more of the fol<br>reset button will clear the options sele                                                                                                    |                                                         |                                 |
| Create an application for initial enrollment ONLY if you are:                                                                                                    | Enrollment Type                                                                                                    | Provider/Supplier T                                     |                                 |
| Enrolling in Medicare for the first time                                                                                                    | All Types V                                                                                                    | All Provider/Supplie                                    | r Types 🗸                       |
| Enrolling in a new state, or                                                                                                    | Associate Legal Business Name                                                                                                    | TIN                                                     | (D)                             |
| Enrolling with a new speciality                                                                                                    |                                                                                                    | XXX-XX-XXXX                                             |                                 |
| IMPORTANT:                                                                                                    | Associate Last Name                                                                                                    | NPI                                                     | (I)                             |
| If you are responding to a request for Revalidation, do not create an initial enrollment<br>application. Instead, select a provider from the "Existing Associates" section below then<br>select from the list of existing enrollments.                                                                                                    | Associate First Name                                                                                                    | 10 Digits<br>State<br>All States                        | ~                               |
| Please Note: If your organization is currently enrolled in Medicare but you do not see<br>your enrollment, please take the following steps to confirm your access to the<br>enrollment.                                                                                                    | In order to view Medicare applications a<br>Enrolments" button next to an associate                                                                                                    | RESET D<br>and enrollments for an as<br>e listed below. | sociate, please select the "Vie |
|                                                                                                    |                                                                                                    |                                                         |                                 |
| <ul> <li>If you are a Staff End User of the organization, please contact the organization's<br/>Authorized/Delegated Official to ensure your account has access to PECOS.</li> </ul>                                                                                                    | Individuals                                                                                                    |                                                         | 2                               |
| Authorized/Delegated Official to ensure your account has access to PECOS. If you are an Authorized/Delegated Official of the organization, please confirm                                                                                                    |                                                                                                    | Records 1 - 2 of 2                                      |                                 |
| Authorized/Delegated Official to ensure your account has access to PECOS.                                                                                                    | Name: Provider                                                                                                    | Records 1 - 2 of 2<br>NPh XXXXXXXX<br>NPh XXXXXXXX      | VIEW ENROLLMENTS                |
| Authorized/Delegated Official to ensure your account has access to PECOS. If you are an Authorized/Delegated Official of the organization, please confirm your role with the organization and ensure access to PECOS is active. To verify your account status, select the Account Management button on the Home Page and then choose Update user account information option. The following checklists will help you gather the information needed to enroll via Internet-                                                                                                    | Name: Provider Provider Provid |                                                         | VIEW ENROLLMENTS                |
| Authorized/Delegated Official to ensure your account has access to PECOS.<br>If you are an Authorized/Delegated Official of the organization, please confirm<br>your role with the organization and ensure access to PECOS is active. To verify<br>your account status, select the Account Management button on the Home Page                                                                                                    | Name: Provider Provider Provid | NPS: XXXXXXXX<br>NP3: XXXXXXXXX                         | VIEW ENROLLMENTS                |
| Authorized/Delegated Official to ensure your account has access to PECOS.  If you are an Authorized/Delegated Official of the organization, please confirm your role with the organization and ensure access to PECOS is active. To verify your account status, select the Account Management button on the Home Page and then choose Update user account information option.  The following checklists will help you gather the information needed to enroll via Internet-based PECOS:  Checklist for Sole Proprietor or Solely Owned Organizations (eg. LLC, PC) using                                                                                                | Name: Provider Mame: Provider Mame:  | NPS: XXXXXXXX<br>NP3: XXXXXXXXX                         |                                 |
| Authorized/Delegated Official to ensure your account has access to PECOS.  If you are an Authorized/Delegated Official of the organization, please confirm your role with the organization and ensure access to PECOS is active. To verify your account status, select the Account Management button on the Home Page and then choose Update user account information option.  The following checklists will help you gather the information needed to enroll via Internet-based PECOS:  Checklist for Sole Proprietor or Solely Owned Organizations (eg. LLC, PC) using PECOS                                                                                          | Name: Provider Mame: Provider Mame: Provider Mame: Provider Mame: Mame: Mame                                                                                                    | NPS: XXXXXXXX<br>NP3: XXXXXXXXX                         | VEW ENROLLMENTS                 |
| Authorized/Delegated Official to ensure your account has access to PECOS.  If you are an Authorized/Delegated Official of the organization, please confirm your role with the organization and ensure access to PECOS is active. To verify your account status, select the Account Management buttor on the Home Page and then choose Update user account information option.  The following checklists will help you gather the information needed to enroll via Internet-based PECOS:  Checklist for Sole Proprietor or Solely Owned Organizations (eg. LLC, PC) using PECOS III  Checklist for Individual Physician and Non-Physician Practitioners using PECOS IIII | Name: Provider Provider Provid | NP1: XXXXXXXXX<br>NP1: XXXXXXXXXX<br>Records 1 - 2 of 2 | VEW ENROLLMENTS                 |

NGSMU

9

## My Enrollments

### My Enrollments

### Initial Enrollment

Create an application for initial enrollment ONLY if you are:

- · Enrolling in Medicare for the first time
- · Enrolling in a new state, or
- · Enrolling with a new specialty

### IMPORTANT:

If you are responding to a request for Revalidation, please do not create an initial e nrollment application. Instead, select one of your current enrollment records below.

Please Note: If your organization is currently enrolled in Medicare but you do not see your enrollment, please take the following steps to confirm your access to the enrollment.

- If you are a Staff End User of the organization, please contact the organizatio n's Authorized/Delegated Official to ensure your account has access to PECO S.
- If you are an Authorized/Delegated Official of the organization, please confirm your role with the organization and ensure access to PECOS is active. To verif y your account status, select the Account Management button on the Home P age and then choose Update user account information option.

The following checklists will help you gather the information needed to enroll via Internetbased PECOS:

- Checklist for Sole Proprietor or Solely Owned Organizations (eg. LLC, PC) using PE COS IP
- Checklist for Individual Physician and Non-Physician Practitioners using PECOS IP
- Checklist for Provider or Supplier Organization using PECOS IP

Select the Create Initial Enrollment Application button ONLY if you are enrolling for the first time, or enrolling in a new state or specialty.

CREATE INITIAL ENROLLMENT APPLICATION

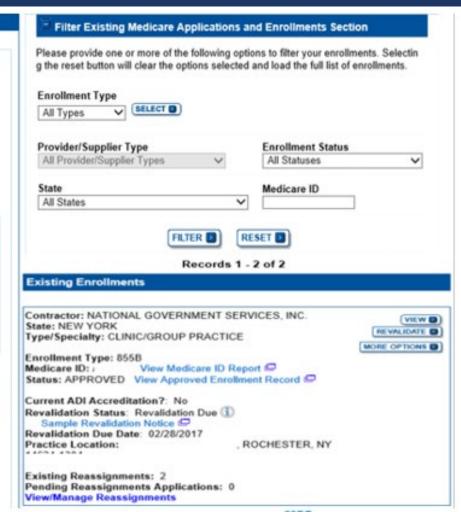

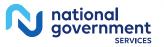

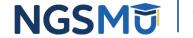

## Existing Enrollments

### Existing Enrollments

Contractor: NATIONAL GOVERNMENT SERVICES, INC. State: NEW YORK Type/Specialty: CLINIC/GROUP PRACTICE

Enrollment Type: 855B View Medicare ID Report Medicare ID: Status: APPROVED View Approved Enrollment Record

Current ADI Accreditation?: No Revalidation Status: Revalidation Due (1) Sample Revalidation Notice Revalidation Due Date: 02/28/2017 Practice Location:

Existing Reassignments: 2 Pending Reassignments Applications: 0 View/Manage Reassignments

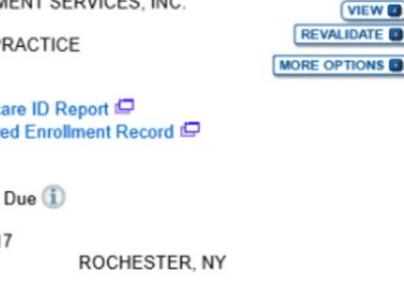

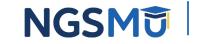

VIEW 🔲

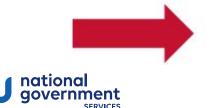

### View/Manage Reassignments

| ALCONTRACTOR AND ALCONTRACTOR                                        | ents Applications                                                               |                                              | Pending Reassignment                                                                                              | Applications Details                                                |                                           |                                                                                                    |                                                    |  |
|----------------------------------------------------------------------|---------------------------------------------------------------------------------|----------------------------------------------|----------------------------------------------------------------------------------------------------|---------------------------------------------------------------------|-------------------------------------------|----------------------------------------------------------------------------------------------------|----------------------------------------------------|--|
| Name/LBN                                                             | NPI                                                                             | Stat                                         |                                                                                                    |                                                                     | Tracking ID                               |                                                                                                    | Action                                             |  |
| Provider                                                             |                                                                                 |                                              | SIGNATURES                                                                                                    |                                                                     | THAN .                                    |                                                                                                    | AGE SIGNATURES                                     |  |
| Provider                                                             | X0000000K                                                                       |                                              | E-Signatures Application                                                                                          | 0                                                                   | TXXXXX                                    |                                                                                                    | RECT & RE-SUBMIT                                   |  |
| Provider                                                             | XXXXXXXXXX                                                                      |                                              | SIGNATURES<br>E-Signatures Application                                                                            | 0                                                                   | тххххх                                    | Television in the local data and the local data and | ORRECT & RE-SUBMIT                                 |  |
| eassignments Rep<br>Filter Reassignmer                               |                                                                                 |                                              |                                                                                                    |                                                                     |                                           |                                                                                                    |                                                    |  |
| Please provide one o                                                 | r more of the following option                                                  | is to filter the enrolling                   | ments. Selecting the reset b                                                                                      | utton will clear the opt                                            | ions selected and load th                 | ne full list of enrollments.                                                                                                    |                                                    |  |
| Reassignment State                                                   | (I)                                                                             | Enro                                         | allment Status                                                                                                    |                                                                     | Relationship 5                            | Status                                                                                                    |                                                    |  |
| All Statuses                                                         | ×                                                                               |                                              | Statuses                                                                                                    | ~                                                                   | All Relationsh                            |                                                                                                    |                                                    |  |
|                                                                      |                                                                                 |                                              | FILTER D                                                                                                    | RESET                                                               |                                           |                                                                                                    |                                                    |  |
| he table below display<br>dministrative Contract                     | s Reassignment Information<br>or has processed the submitt                      | for Approved, Deact                          | Records 1                                                                                                    | - 1 of 1<br>cted enrollment record                                  | s. Any changes that you                   | submit will display here o                                                                                                    | nly after the Medicare                             |  |
| he table below display<br>dministrative Contract<br>Relationship     | s Reassignment Information<br>or has processed the submitt<br>Provider Name/LBN | for Approved, Deact<br>ed enrollment.<br>NPI | Records 1                                                                                                    | - 1 of 1<br>cted enrollment record                                  | s. Any changes that you<br>Effective Date | submit will display here o<br>Reassignment End<br>Date                                                                                                    | nly after the Medicare<br>Revalidation Due<br>Date |  |
| dministrative Contract                                               | or has processed the submitt                                                    | ed enrollment.                               | Records 1<br>tivated, Revoked, and Reje<br>Reassignments<br>Current Enrollment                                    | - 1 of 1<br>cted enrollment record<br>Report Details                |                                           | Reassignment End                                                                                                    | Revalidation Due                                   |  |
| dministrative Contract<br>Relationship<br>Receiving Benefits         | or has processed the submitt Provider Name/LBN                                  | ed enrollment.                               | Records 1<br>tivated, Revoked, and Reje<br>Reassignments<br>Current Enrollment<br>Status                          | - 1 of 1<br>cted enrollment record<br>Report Details<br>Medicare ID | Effective Date                            | Reassignment End<br>Date                                                                                                    | Revalidation Due<br>Date                           |  |
| dministrative Contract<br>Relationship<br>Receiving Benefits<br>from | or has processed the submitt Provider Name/LBN                                  | ed enrollment.<br>NPI<br>XXXXXXXXXX          | Records 1<br>tivated, Revoked, and Reje<br>Reassignments<br>Current Enrollment<br>Status<br>APPROVED<br>Records 1 | - 1 of 1<br>cted enrollment record<br>Report Details<br>Medicare ID | Effective Date                            | Reassignment End<br>Date                                                                                                    | Revalidation Due<br>Date                           |  |

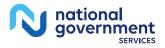

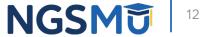

# Add Reassignment for Provider with Active Enrollment

### Verify Active Enrollment

• <u>NGS Website</u> > Enrollment > Hot Topics > <u>How to Determine if the</u> Provider is Active and Get the Provider Enrolled in Medicare Part B

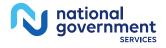

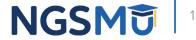

### Manage Reassignments

| Manage Reassignments               |                                            |                                         |                                                                   |                 |                                       |                                    |                       |
|------------------------------------|--------------------------------------------|-----------------------------------------|-------------------------------------------------------------------|-----------------|---------------------------------------|------------------------------------|-----------------------|
|                                    |                                            |                                         |                                                                   |                 |                                       |                                    |                       |
| nding Reassignments Applic         | ations                                     |                                         |                                                                   |                 |                                       |                                    |                       |
| u currently do not have any Pendir | ng Reassignments                           |                                         |                                                                   |                 |                                       |                                    |                       |
| assignments Report                 |                                            |                                         |                                                                   |                 |                                       |                                    |                       |
| Filter Reassignment Records        |                                            |                                         |                                                                   |                 |                                       |                                    |                       |
| Please provide one or more of the  | following options to filter the enrollment | s. Selecting the reset button will clea | ar the options selected and load the full list                    | of enrollments. |                                       |                                    |                       |
| Reassignment Status                |                                            | Enrollmo                                | ent Status                                                        |                 | Relationship Status                   |                                    |                       |
|                                    | •                                          | All State                               | 1965 .                                                            |                 | All Relationships                     | •                                  |                       |
| e table below displays Reassignm   | ent Information for Approved, Deactivate   | d, Revoked, and Rejected enrolime       | FLTER  Int records. Any changes that you submit w Reassignments R |                 | care Administrative Contractor has pr | rocessed the submitted enrollment. |                       |
| Relationship                       | Provider Name/LBN                          | NPI                                     | Current Enrollment Status                                         | Medicare ID     | Effective Date                        | Reassignment End Date              | Revalidation Due Date |
| Receiving Benefits from            | XXXXXXX, XXXXXX                            | XXXXXXXXXX                              | APPROVED                                                          | N/A             | 05/02/2005                            | 01/01/2008                         | N/A                   |
| Receiving Benefits from            | XXXXXXX, XXXXXX                            | XXXXXXXXXX                              | DEACTIVATED                                                       | N/A             | 12/15/2009                            | 02/14/2014                         | N/A                   |
| Receiving Benefits from            | XXXXXX, XXXXX                              | XXXXXXXXXX                              | DEACTIVATED                                                       | N/A             | 12/05/2005                            | 02/14/2014                         | 05/13/2013            |
| Receiving Benefits from            | XXXXXXX, XXXXX                             | XXXXXXXXXX                              | APPROVED                                                          | 1.1.1.1         | 09/28/2015                            | N/A                                | N/A                   |
| Receiving Benefits from            | XXXXXXX, XXXXX                             | XXXXXXXXX                               | APPROVED                                                          |                 | 12/15/2009                            | N/A                                | N/A                   |
| Receiving Benefits from            | XXXXXX, XXXXX                              | XXXXXXXXXX                              | APPROVED                                                          |                 | 05/23/2013                            | 02/14/2014                         | N/A                   |
| Receiving Benefits from            | XXXXXX, XXXXX                              | XXXXXXXXX                               | APPROVED                                                          |                 | 10/06/2008                            | N/A                                | N/A                   |
| Receiving Benefits from            | XXXXXXX, XXXXXX                            | XXXXXXXXXX                              | APPROVED                                                          |                 | 07/24/2003                            | N/A                                | 11/30/2017            |
| te: Please select on the "Downloa  | id Report" button to download this report  |                                         |                                                                   | LOAD REPORT     |                                       |                                    |                       |

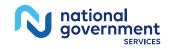

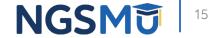

### Application Questionnaire

| Medicare Enrollment<br>for Providers and Suppliers                                                                       |                         |
|----------------------------------------------------------------------------------------------------|-------------------------|
|                                                                                                    | Home   Help ៉   Log Out |
| My Application Progress 0%                                                                                               |                         |
|                                                                                                    |                         |
| <u>Home &gt; My Associates &gt; My Enrollments &gt; Application Questionnaire</u>                                        |                         |
|                                                                                                    |                         |
| Application Questionnaire                                                                                                |                         |
| (*) Red asterisk indicates a required field.                                                                             |                         |
| Supplier Reassignment Options                                                                                            |                         |
| * Please select an activity you would like to perform:                                                                   |                         |
| $\bigcirc$ Add reassignment of benefits where someone is reassigning benefits to the group or organization               |                         |
| <ul> <li>Remove existing reassignment of benefits (where someone is reassigned to<br/>the group/organization)</li> </ul> |                         |
| Change of information to Reassignment                                                                                    |                         |
| e enange er mennen te treaterig                                                                                          |                         |
|                                                                                                    |                         |
|                                                                                                    |                         |
| NEXT PAGE D                                                                                                    |                         |
|                                                                                                    |                         |
| CANCEL                                                                                                    |                         |
|                                                                                                    |                         |
| Home   Help - Log Out                                                                                                    |                         |

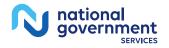

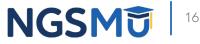

### Application Questionnaire

national government

SERVICES

| edicare Enrollment Providers and Suppliers                                                                            |      |                 |
|----------------------------------------------------------------------------------------------------|------|-----------------|
|                                                                                                    | Home | CMS V<br>Help 🔄 |
| Application Progress 0%                                                                                               |      |                 |
| e > <u>My Associates</u> > <u>My Enrollments</u> > Application Questionnaire                                          |      |                 |
| plication Questionnaire                                                                                               |      |                 |
| (*) Red asterisk indicates a required field.                                                                          |      |                 |
| You are about to add a reassignment of benefits (where someone is reassigning<br>benefits to the group/organization). |      |                 |
| Does the applicant need to make any other updates or changes to this enrollment informati                             | on?  |                 |
| ○ Yes, I need to make other updates to my enrollment.                                                                 |      |                 |
| ○ No, I only need to make Reassignment Updates.                                                                       |      |                 |
|                                                                                                    |      |                 |
| PREVIOUS PAGE NEXT PAGE                                                                                               |      |                 |
|                                                                                                    | -    |                 |

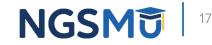

### Start Application

CANCEL

### **Confirm Reason for Application** Medicare Part B Enrollment Based on your responses, the following reason for application was identified. A Medicare Part B Supplier is accepting benefits from a Part B practitioner. The application is for: Tax Identification Legal Business Name Supplier Type State Number (TIN) FAMILY CLINIC/GROUP **ILLINOIS** PRACTICE LLC XX-XXXX PRACTICE Clicking on the 'Start Application' button will create a Medicare application using the above information. Please note: After you click 'Start Application' a Web Tracking ID will be created. This does not mean that your application has been submitted. At the conclusion of this process: The application is submitted to the appropriate Medicare fee-for-service contractor (s) for processing · An Authorized Official or Delegated Official must sign a statement certifying the submitted information · The certification statement, additional required signatures, and required attachments must be electronically signed or mailed to the identified fee-for-service contractor(s) Medicare benefits to the practitioner are reassigned to the supplier after the fee-forservice contractor processes this application and approves the information Any required and/or supporting documentation not uploaded must be mailed in to the fee-for-service contractor START APPLICATION

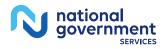

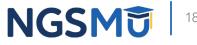

### Topic View

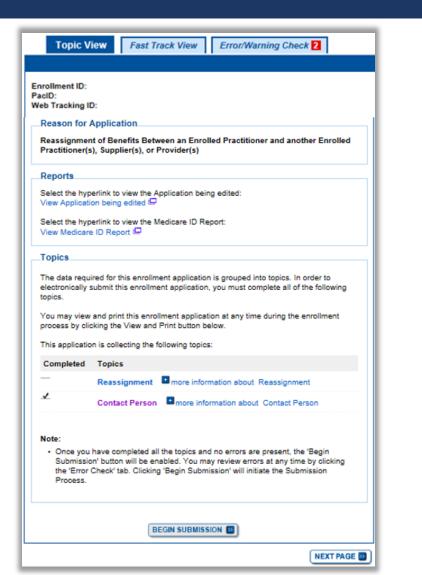

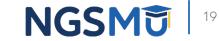

national government

### Add Reassignment Information

|     | Topic Summary                                                                                                    |
|-----|----------------------------------------------------------------------------------------------------|
|     | This topic captures information to identify Medicare providers with whom the applicant                                                                                                   |
|     | will establish a reassignment of benefits.  (more information about Reassignment of Benefits)                                                                                            |
|     | Filter Reassignment of Benefits                                                                                                    |
|     | Please provide one or more of the following options to filter your enrollments.<br>Selecting on the Clear Filter button will clear the options and load the full list of<br>enrollments. |
|     | Advanced Search                                                                                                    |
|     | ADD INFORMATION 2                                                                                                    |
|     | Reassignment Information                                                                                                    |
| 1.1 |                                                                                                    |

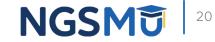

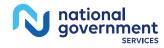

### Provider Information

|                                      | (*) Red asterisk indicates a required field |
|--------------------------------------|---------------------------------------------|
| Accept Reassignment                  |                                             |
| * Effective Date of Information      |                                             |
| * Effective Date of Information      |                                             |
| MM/DD/YYYY                           |                                             |
| * First Name                         |                                             |
|                                      |                                             |
| Middle Name                          |                                             |
|                                      |                                             |
| * Last Name                          |                                             |
|                                      |                                             |
| Suffix                               |                                             |
| Select Suffix V                      |                                             |
| * Social Security Number (SSN)       |                                             |
| social security Number (35N)         |                                             |
| XXX-XX-XXXXX                         |                                             |
| * Date of Birth                      |                                             |
| MM/DD/YYYY                           |                                             |
|                                      |                                             |
| * National Provider Identifier (NPI) | 1                                           |
| 10 Digits                            |                                             |
| -                                    |                                             |
| * Please choose the Specialty Type   | for the reassigning practitioner:           |
| O Physician                          |                                             |
| Non-Physician                        |                                             |
| - Hon-Physician                      |                                             |
|                                      |                                             |
|                                      |                                             |

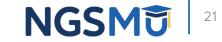

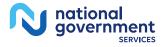

## Group Information

Home > My Associates > My Enrollments > Reassignment > Reassignment > ADD

Home > My Associates > My Enrollments > Reassignment > Reassignment > ADD

| Reassignment of Benefits                                                                                                    | Accept Reassignment                                                                                                    |
|----------------------------------------------------------------------------------------------------|----------------------------------------------------------------------------------------------------|
| Medicare Identification Numbers Name: National Provider Identifier (NPI): Please provide any Medicare Identification numbers that apply to the group/provider that you are reassigning your benefits. Note: Use the Add More button to add more than one Medicare Identification number. Medicare Identification Number ADD MORE | Practice Location Address from where benefits are accepted         Note:         • To add Practice Locations (a location is not listed or dropdown lists are disabled), go to the Physical Location topic.         • The locations you select here will be used to populate Physician Compare on Medicare.gov.         Primary Practice Location:         Please select the Primary Practice Location where you render services:         Select a Primary Practice Location Address |
| CANCEL                                                                                                    | Secondary Practice Location:<br>Please select the Secondary Practice Location where you render services:<br>Select a Secondary Practice Location Address                                                                                                    |

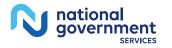

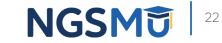

### Reassignment Topic Summary

### Topic Summary

This topic captures information to identify Medicare providers with whom the applicant will establish a reassignment of benefits. (more information about Reassignment of Benefits)

### -Filter Reassignment of Benefits

Please provide one or more of the following options to filter your enrollments. Selecting on the Clear Filter button will clear the options and load the full list of enrollments.

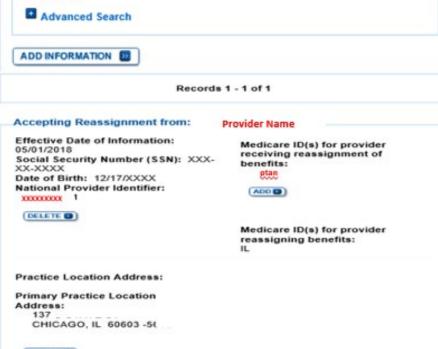

DELETE D

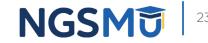

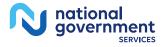

### **Review Contact Information**

| opic Sur    | nmary                                                        |         |          |          |         |        |         |
|-------------|--------------------------------------------------------------|---------|----------|----------|---------|--------|---------|
| ontractor s | equests informa<br>should contact i<br>n about Conta         | f any q | uestions |          |         |        |         |
| ADD INFO    | RMATION 12                                                   | )       |          |          |         |        |         |
| Contact I   | Person Inform                                                | nation  | 1        |          |         |        |         |
| Frosty      | Snowman                                                      |         |          |          |         |        |         |
| Address     | chicago, IL<br>Chicago, IL<br>ne: (919) 999-<br>ddress: nppe | Stre    | et<br>2  | upplier: | Manager |        |         |
| (EDIT D     | ) (OELETE )                                                  | •       |          |          |         |        |         |
| White Snow  | man                                                          |         |          |          |         |        |         |
| Address     | 12                                                           |         |          |          |         |        |         |
|             | NEW HAVE                                                     | N, CT   | 06511-   | 6624     |         |        |         |
|             | ne: 999-999-99<br>ddress: :                                  | 999     | Santh    | em.com   |         |        |         |
| EDIT        |                                                              | )       | ganu     | em.com   |         |        |         |
|             |                                                              |         |          |          |         | REVIEW | OMPLETE |

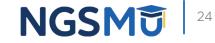

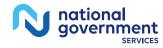

### Error/Warning Check and Begin Submission

| Topic View Fast Track View Error/Warning Check                                                                                    |
|----------------------------------------------------------------------------------------------------|
|                                                                                                    |
| Enrollment Submission Note: Your application is ready for submission. Please select the Begin Submission button. BEGIN SUBMISSION |
| Enrollment ID:<br>PacID: .<br>Web Tracking ID:                                                                                    |
| Errors for this Enrollment                                                                                                    |
| No Errors were found for this enrollment application.                                                                             |
| Warnings for this Enrollment                                                                                                    |
| No Warnings were found for this enrollment application.                                                                           |

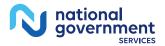

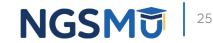

## Authorized/Delegated Official Selection

| My Application Progress 90%                                                                           |
|----------------------------------------------------------------------------------------------------|
|                                                                                                    |
|                                                                                                    |
| <u>Home</u> > <u>My Associates</u> > <u>My Enrollments</u> > <u>Reassignment</u> > Submission Process |
|                                                                                                    |
| Select Signatories                                                                                    |
| (*) Red asterisk indicates a required field.                                                          |
| Signatory for Organization Enrollment                                                                 |
|                                                                                                    |
| The selected Signer will be responsible the Electronic Funds Transfer Agreement and                   |
| Certification Statement for the Organization Enrollment.                                              |
|                                                                                                    |
| * Authorized Signer                                                                                   |
| Please select authorized signer 🗸                                                                     |
|                                                                                                    |
|                                                                                                    |
|                                                                                                    |
| NEXT PAGE                                                                                             |
|                                                                                                    |
|                                                                                                    |
| RETURN TO MY ENROLLMENTS                                                                              |

tiona

overnment

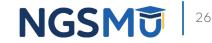

### Manage Signatures

### Manage Signatures (\*) Red asterisk indicates a required field. Group Name TIN: XXX-XX-XXXX Web Tracking II ....... NP PECOS now allows users to upload signed documents. Please upload your certification statement(s), authorization statement(s), and CMS-588 forms on this page, or after submission, by navigating to the My Enrollments page and selecting the Manage Signatures option. Note: Users will no longer be able to mail in signature documents. Please select either Electronic or Upload. Any Authorized or Delegated Officials with an ITIN will not be able to submit electronic signatures. Authorized or Delegated Officials with an ITIN entered on this application must now upload their signature documents. Please select a signature method for each signer: **Role: PRACTITIONER** Name: DONALD DUCK **Document: AUTHORIZATION STATEMENT** SSN: XXX-XX-XXXX FOR INDIVIDUAL PRACTITIONERS (855R) Signature Method for DONALD DUCK: Electronic O Upload Name: ) [You] SSN: XXX-XX-XXXX Role: AUTHORIZED OFFICIAL Signature Method for St Document: AUTHORIZATION STATEMENT . . . . . . . . . . . . FOR ORGANIZATIONS (855R) E-Sign (Sign Now) Upload PREVIOUS PAGE NEXT PAGE RETURN TO MY ENROLLMENTS

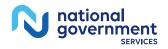

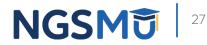

## Manage Signatures – Sign Now

| Name: [You]<br>SSN: XXX-XX-XXX<br>Signature Method for<br>E-Sign (Sign Now)<br>Upload | Role: AUTHORIZED OFFICIAL<br>Document: AUTHORIZATION STATEMENT<br>FOR ORGANIZATIONS (855R) |
|---------------------------------------------------------------------------------------|--------------------------------------------------------------------------------------------|
| Sign Now                                                                              | PAGE NEXT PAGE                                                                             |

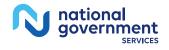

| Signature Instructions o complete your E-Signature follow the steps below: Click here if you wish to review the application  View and read the terms and conditions for the applicable document(s) that you wish to e-sign. Check the box if you agree with the terms and conditions Click the Submit button to complete your E-Signature                                                                                                    | Signature instructions Complete your E-Signature follow the steps below: Citck here if you wish to review the application  Citck here if you wish to review the application  Citck here if you wish to review the application  Citck the box if you agree with the terms and conditions Citck the box if you agree with the terms and conditions Citck the Submit button to complete your E-Signature PENALTIES FOR FALSIFYING INFORMATION PENALTIES FOR FALSIFYING INFORMATION This section explains the penalties for deliberately furnishing false information in this application to gain or maintain enrollment in the Medicare mooram AUTHORIZATION STATEMENT FOR ORGANIZATIONS (\$55R) The signatures below authorize the reassignment of benefits to a supplier or the termination of a reassignment of benefits to a supplier or the terms and Conditions? Do you accept the Terms and Conditions? Yes, I agree to the certification statement terms and conditions. I certify that I terd my electronic signature on this certification statement to be the legally | riew And Sign Your Document (*) Red asterisk indicates a requi           | red fiel |
|----------------------------------------------------------------------------------------------------|----------------------------------------------------------------------------------------------------|--------------------------------------------------------------------------|----------|
|                                                                                                    |                                                                                                    | Signature Instructions (*) Red asterisk indicates a requi                | reu nen  |
| 2. View and read the terms and conditions for the applicable document(s) that you wish to e-sign. 3. Check the box if you agree with the terms and conditions 4. Click the Submit button to complete your E-Signature  erms and Conditions  PENALTIES FOR FALSIFYING INFORMATION  This section explains the penalties for deliberately furnishing false information in this application to gain or maintain enrollment in the Medicare wroaram  AUTHORIZATION STATEMENT FOR ORGANIZATIONS (\$55R)  The signatures below authorize the reassignment of benefits to a supplier or the termination of a reassignment of benefits to a supplier. | 2. View and read the terms and conditions for the applicable document(s) that you wish to e-sign. 3. Check the box if you agree with the terms and conditions 4. Click the Submit button to complete your E-Signature  erms and Conditions  PENALTIES FOR FALSIFYING INFORMATION  This section explains the penalties for deliberately furnishing false information in this application to gain or maintain enrollment in the  AUTHORIZATION STATEMENT FOR ORGANIZATIONS (\$55R)  The signatures below authorize the reassignment of benefits to a supplier or the termination of a reassignment of benefits to a supplier, as indicated in Section 1 Title YUIII of the Social Security Act  Do you accept the Terms and Conditions?  Yes, I agree to the certification statement terms and conditions. I certify that I teend my electronic signature on this certification statement to be the legally                                                                                                    | o complete your E-Signature follow the steps below:                      |          |
| Check the box if you agree with the terms and conditions     Click the Submit button to complete your E-Signature     PENALTIES FOR FALSIFYING INFORMATION     This section explains the penalties for deliberately furnishing false     information in this application to gain or maintain enrollment in the     Medicare wrogram     AUTHORIZATION STATEMENT FOR ORGANIZATIONS (\$55R)     The signatures below authorize the reassignment of benefits to a     supplier or the termination of a reassignment of benefits to a                                                                                                    | wish to e-sign. 3. Check the box if you agree with the terms and conditions 4. Click the Submit button to complete your E-Signature  Ferms and Conditions  PENALTIES FOR FALSIFYING INFORMATION  This section explains the penalties for deliberately furnishing false information in this application to gain or maintain enrollment in the Madicare program  AUTHORIZATION STATEMENT FOR ORGANIZATIONS (855R)  The signatures below authorize the reassignment of benefits to a supplier or the termination of a reassignment of benefits to a supplier, as indicated in Section 1. Title YUIII of the Social Security: Act  Do you accept the Terms and Conditions? Yes, I agree to the certification statement terms and conditions. I certify that I teend my electronic signature on this certification statement to be the legally                                                                                                    | <ol> <li>Click here if you wish to review the application IP</li> </ol>  |          |
| 4. Click the Submit button to complete your E-Signature  Ferms and Conditions  PENALTIES FOR FALSIFYING INFORMATION  This section explains the penalties for deliberately furnishing false information in this application to gain or maintain enrollment in the Medicare wrogram  AUTHORIZATION STATEMENT FOR ORGANIZATIONS (855R)  The signatures below authorize the reassignment of benefits to a supplier or the termination of a reassignment of benefits to a                                                                                                    | 4. Click the Submit button to complete your E-Signature  PENALTIES FOR FALSIFYING INFORMATION  This section explains the penalties for deliberately furnishing false information in this application to gain or maintain enrollment in the Medicare program  AUTHORIZATION STATEMENT FOR ORGANIZATIONS (855R)  The signatures below authorize the reassignment of benefits to a supplier or the termination of a reassignment of benefits to a                                                                                                    |                                                                          | ou       |
| This section explains the penalties for deliberately furnishing false<br>information in this application to gain or maintain enrollment in the<br>Medicare mooram<br>AUTHORIZATION STATEMENT FOR ORGANIZATIONS (855R)<br>The signatures below authorize the reassignment of benefits to a<br>supplier or the termination of a reassignment of benefits to a supplier.                                                                                                    | PENALTIES FOR FALSIFYING INFORMATION         This section explains the penalties for deliberately furnishing false information in this application to gain or maintain enrollment in the Medicare program         AUTHORIZATION STATEMENT FOR ORGANIZATIONS (855R)         The signatures below authorize the reassignment of benefits to a supplier, or the termination of a reassignment of benefits to a supplier, at indicated in Section 1. Title VUIII of the Social Security: Act         Do you accept the Terms and Conditions?         Yes, I agree to the certification statement terms and conditions. I certify that I need my electronic signature on this certification statement to be the legally                                                                                                    | 3. Check the box if you agree with the terms and conditions              |          |
| PENALTIES FOR FALSIFYING INFORMATION This section explains the penalties for deliberately furnishing false information in this application to gain or maintain enrollment in the Madicare wrooram AUTHORIZATION STATEMENT FOR ORGANIZATIONS (\$55R) The signatures below authorize the reassignment of benefits to a supplier or the termination of a reassignment of benefits to a supplier.                                                                                                    | PENALTIES FOR FALSIFYING INFORMATION This section explains the penalties for deliberately furnishing false information in this application to gain or maintain enrollment in the Medicare program AUTHORIZATION STATEMENT FOR ORGANIZATIONS (855R) The signatures below authorize the reassignment of benefits to a supplier or the termination of a reassignment of benefits to a supplier, as indicated in Section 1. Title VUIII of the Social Security: Act Do you accept the Terms and Conditions? Yes, I agree to the certification statement terms and conditions. I certify that I thend my electronic signature on this certification statement to be the legally                                                                                                    | <ol><li>Click the Submit button to complete your E-Signature</li></ol>   |          |
| PENALTIES FOR FALSIFYING INFORMATION This section explains the penalties for deliberately furnishing false information in this application to gain or maintain enrollment in the Medicare program AUTHORIZATION STATEMENT FOR ORGANIZATIONS (\$55R) The signatures below authorize the reassignment of benefits to a supplier or the termination of a reassignment of benefits to a supplier.                                                                                                    | PENALTIES FOR FALSIFYING INFORMATION This section explains the penalties for deliberately furnishing false information in this application to gain or maintain enrollment in the Medicare program AUTHORIZATION STATEMENT FOR ORGANIZATIONS (855R) The signatures below authorize the reassignment of benefits to a supplier or the termination of a reassignment of benefits to a supplier, as indicated in Section 1. Title VUIII of the Social Security: Act Do you accept the Terms and Conditions? Yes, I agree to the certification statement terms and conditions. I certify that I thend my electronic signature on this certification statement to be the legally                                                                                                    | arms and Conditions                                                      |          |
| This section explains the penalties for deliberately furnishing false<br>information in this application to gain or maintain enrollment in the<br>Medicare wrogram<br>AUTHORIZATION STATEMENT FOR ORGANIZATIONS (855R)<br>The signatures below authorize the reassignment of benefits to a<br>supplier or the termination of a reassignment of benefits to a supplier.                                                                                                    | This section explains the penalties for deliberately furnishing false<br>information in this application to gain or maintain enrollment in the<br>Medicare program           AUTHORIZATION STATEMENT FOR ORGANIZATIONS (\$55R)           The signatures below authorize the reassignment of benefits to a<br>supplier or the termination of a reassignment of benefits to a supplier,<br>as indicated in Section 1. Title YUIII of the Social Security: Act           Do you accept the Terms and Conditions?           Yes, I agree to the certification statement terms and conditions. I certify that I<br>need my electronic signature on this certification statement to be the legally                                                                                                    | erms and Conditions                                                      |          |
| AUTHORIZATION STATEMENT FOR ORGANIZATIONS (855R) The signatures below authorize the reassignment of benefits to a supplier or the termination of a reassignment of benefits to a supplier.                                                                                                    | AUTHORIZATION STATEMENT FOR ORGANIZATIONS (\$55R) AUTHORIZATION STATEMENT FOR ORGANIZATIONS (\$55R) The signatures below authorize the reassignment of benefits to a supplier or the termination of a reassignment of benefits to a supplier, as indicated in Section 1. Title YUIII of the Social Security: Act Do you accept the Terms and Conditions? Yes, I agree to the certification statement terms and conditions. I certify that I intend my electronic signature on this certification statement to be the legally                                                                                                    | PENALTIES FOR FALSIFYING INFORMATION                                     | ^        |
| The signatures below authorize the reassignment of benefits to a supplier or the termination of a reassignment of benefits to a supplier.                                                                                                    | The signatures below authorize the reassignment of benefits to a supplier or the termination of a reassignment of benefits to a supplier, as indicated in Section 1. Title XVIII of the Social Security: Act Do you accept the Terms and Conditions? Yes, I agree to the certification statement terms and conditions. I certify that I intend my electronic signature on this certification statement to be the legally                                                                                                    | information in this application to gain or maintain enrollment in the    | ]~       |
| supplier or the termination of a reassignment of benefits to a supplier,                                                                                                    | supplier or the termination of a reassignment of benefits to a supplier,<br>as indicated in Section 1. Title XVIII of the Social Security: Act<br>Do you accept the Terms and Conditions?<br>Yes, I agree to the certification statement terms and conditions. I certify that I<br>intend my electronic signature on this certification statement to be the legally                                                                                                    | AUTHORIZATION STATEMENT FOR ORGANIZATIONS (855R)                         | ^        |
|                                                                                                    | Yes, I agree to the certification statement terms and conditions. I certify that I<br>intend my electronic signature on this certification statement to be the legally                                                                                                    | supplier or the termination of a reassignment of benefits to a supplier, | ]~       |

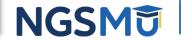

### Manage Signatures –Select Method

Name: DONALD DUCK SSN: XXX-XX-XXXX

| Name: DONALD DUCK<br>SSN: XXX-XX-XXXX<br>* Signature Method for DONALD DUCK: | Role: PRACTITIONER<br>Document: AUTHORIZATION STATEMENT<br>FOR INDIVIDUAL PRACTITIONERS (855R) |
|------------------------------------------------------------------------------|------------------------------------------------------------------------------------------------|
| Electronic     Upload                                                        |                                                                                                |
| * Email Address<br>*Confirm Email Address                                    | -                                                                                              |
|                                                                              |                                                                                                |

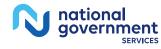

| CElectronic                                                                                                    | Role: PRACTITIONER<br>Document: AUTHORIZATION STATEMENT<br>FOR INDIVIDUAL PRACTITIONERS (855R) |
|----------------------------------------------------------------------------------------------------|------------------------------------------------------------------------------------------------|
| Note: You may upload a signature document n<br>submission of this application. To upload a sign<br>the signature method, navigate to the My Enroll<br>the Manage Signatures option. | nature document after submission, or to change                                                 |
| The following documents can be used to upload                                                                                                    | d a signature:                                                                                 |
| <ul> <li>Signature page from the corresponding Me<br/>form available on the CMS website.</li> </ul>                                                                                 | dicare provider/supplier enrollment application                                                |
| <ul> <li>Signature page from the Required/Support<br/>Enrollments Page select this application the</li> </ul>                                                                       | ing Documentation topic, or from the My<br>en select View > View Printable Certification       |
| To upload a signature document now, browse f                                                                                                    | for the file then select the Upload button.                                                    |
| Document: AUTHORIZATION STATEMENT F                                                                                                    |                                                                                                |
| Browse UPLC                                                                                                    |                                                                                                |
|                                                                                                    | NEXT PAGE                                                                                      |

Role: PRACTITIONER

NGSM

29

### Submission Page

Home > My Associates > My Enrollments > Revalidation > Submission Process

| Submission Page                                                                                                    | Signatures: MUST E-SIGN<br>or UPLOAD                | View and Print<br>Documentation | Comments        |
|----------------------------------------------------------------------------------------------------|-----------------------------------------------------|---------------------------------|-----------------|
| (*) Red asterisk indicates a required field.                                                                          | Authorized Official                                 | View and Print (PDF)            |                 |
|                                                                                                    | Certification Statement for                         | view and event (POF) as         |                 |
| Medicare Contractor                                                                                                   | Clinics and Group Practices                         |                                 |                 |
| The Medicare Contractor(s) listed here would be responsible for processing your                                       | [PDF]                                               |                                 |                 |
| electronic and printed application materials. If more than one contractor is listed, you                              | Note : Please do not mail<br>a signed Certification |                                 |                 |
| must mail copies of print documents to each contractor listed. You must mail all                                      | Statement, Signature                                |                                 |                 |
| required print documents within 15 days of submitting the electronic part of your                                     | documents must be either                            |                                 |                 |
| application.                                                                                                    | e-signed or uploaded.                               |                                 |                 |
| Medicare Contractor: NATIONAL GOVERNMENT SERVICES, INC.                                                               |                                                     |                                 |                 |
|                                                                                                    | Form CMS-855R,                                      | View and Print (PDF)            |                 |
| NATIONAL GOVERNMENT SERVICES, INC.<br>PO BOX                                                                          | Authorization Statement for                         |                                 |                 |
| INDIANAPOLIS. IN                                                                                                    | Reassignment of Medicare<br>Benefits                |                                 |                 |
|                                                                                                    | Note : Please do not mail                           |                                 |                 |
| Reason(s) for submission:                                                                                             | a signed Certification                              |                                 |                 |
| Reason(s) for submission:                                                                                             | Statement, Signature                                |                                 |                 |
| 14                                                                                                    | documents must be either                            |                                 |                 |
| A Medicare Part B Supplier is accepting benefits from a Part B practitioner.                                          | e-signed or uploaded.                               | 0.1                             | Common la       |
|                                                                                                    | Required Documentation                              | Delivery Method                 | Comments        |
|                                                                                                    | Form CMS-460,                                       | Unspecified                     |                 |
|                                                                                                    | Medicare Participating                              |                                 |                 |
| Required and Supporting Documents                                                                                     | Physician or Supplier<br>Agreement                  |                                 |                 |
|                                                                                                    | Agreement                                           |                                 |                 |
| The following Required and Supporting Documents must be mailed in, e-signed or                                        |                                                     |                                 |                 |
| uploaded as part of your submission. Some documents may not be uploaded. Please                                       | Optional Documentation                              | Delivery Method                 | Comments        |
| read the notes below.                                                                                                 | Other Documentation                                 | Unspecified                     |                 |
| Do not upload to your submission:                                                                                     | requested by your Medicare                          |                                 |                 |
| <ul> <li>A copy of the Medicare provider/supplier enrolment application form (such as a<br/>CMS-855 form).</li> </ul> | Contractor(s)                                       |                                 |                 |
| Cara-abo torm).                                                                                                    |                                                     |                                 |                 |
|                                                                                                    | Note: Documents in PDE form                         | sat require the Adobe Acrobet   | Readers C. Huma |
| Required and/or Supporting Documents:                                                                                 |                                                     | F documents, please download    |                 |
| Note: Expand  for document details.                                                                                   | Reader® 💭                                           |                                 |                 |
| If you wish to upload a document or change the delivery method for a document prior to                                |                                                     |                                 |                 |
| submitting this application, please select the Cancel button and return to the Required                               |                                                     |                                 |                 |
| and/or Supporting Documentation topic.                                                                                | PREVIOUS P                                          | WGE COMPLETE SUBMI              |                 |
|                                                                                                    | PREVIOUS I                                          | COMPLETE SUBME                  |                 |

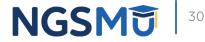

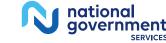

## Submission Confirmation

| IMPORTANT!<br>Your enrollment application with any uploaded documentation has<br>been submitted to your fee-for-service contractor.<br>Any required and/or supporting documentation not uploaded must be                            | Submission Complete           You have successfully submitted your application!                                                                                                    |
|----------------------------------------------------------------------------------------------------|----------------------------------------------------------------------------------------------------|
| Any required and/or supporting documentation not uploaded must be<br>mailed in to the fee-for-service contractor.<br>Your application may be delayed or not processed if any<br>required/supporting documentation is missing.<br>OK | <ul> <li>Remember to:</li> <li>Make sure all required and supporting documents that require a signature are signadicate.</li> <li>Mail all required and supporting documents that has not been uploaded to your application. Your application is not complete until the Medicare Contractor(s) receives the signed required documentation of your application in the mail.</li> <li>Any required and/or supporting documentation not uploaded must be mailed in to fee-for-service contractor.</li> <li>Your application may be delayed or not processed if any required/supporting documentation is missing.</li> <li>If you are submitting an application with Electronic Funds Transfer (EFT) Information eleck.</li> <li>Print this page for your records. Note: You can print and/or save copies of the application and required documents for your records by visiting the "My Enrollment page.</li> <li>You will receive e-mails about your application status. Make sure to add "customerservice-donotreply@cms.hhs.gov" to your safe sender list.</li> </ul> |

My Application Progress

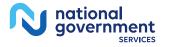

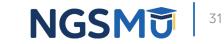

100%

# Terminate Reassignment

### Manage Reassignments

|                                                                                                    | March 197                                                                                   |                                                   |                                                                              |                                     |                                                                    |                                                      |                                        |
|----------------------------------------------------------------------------------------------------|---------------------------------------------------------------------------------------------|---------------------------------------------------|------------------------------------------------------------------------------|-------------------------------------|--------------------------------------------------------------------|------------------------------------------------------|----------------------------------------|
| iding Reassignments Applicat                                                                                                    |                                                                                             |                                                   |                                                                              |                                     |                                                                    |                                                      |                                        |
| currently do not have any Pending                                                                                                   | Reassignments.                                                                              |                                                   |                                                                              |                                     |                                                                    |                                                      |                                        |
| ssignments Report                                                                                                    |                                                                                             |                                                   |                                                                              |                                     |                                                                    |                                                      |                                        |
| ilter Reassignment Records                                                                                                    |                                                                                             |                                                   |                                                                              |                                     |                                                                    |                                                      |                                        |
| lease provide one or more of the fo                                                                                                 | blowing options to filter the enrollment                                                    | s. Selecting the reset button will cle            | ar the options selected and load the full list o                             | of enrollments.                     |                                                                    |                                                      |                                        |
| (D)                                                                                                    |                                                                                             | F                                                 | ent Status                                                                   |                                     | Relationship Status                                                |                                                      |                                        |
| teassignment Status (1)<br>All Statuses                                                                                             |                                                                                             | All Stat                                          |                                                                              |                                     | All Relationships                                                  |                                                      |                                        |
|                                                                                                    |                                                                                             |                                                   |                                                                              |                                     |                                                                    |                                                      |                                        |
|                                                                                                    |                                                                                             |                                                   | FILTER R                                                                     | ESET                                |                                                                    |                                                      |                                        |
|                                                                                                    |                                                                                             |                                                   |                                                                              |                                     |                                                                    |                                                      |                                        |
| table below displays Reassignmen                                                                                                    | t Information for Approved, Deactivate                                                      | ed, Revoked, and Rejected enrollme                | ent records. Any changes that you submit wil                                 | I display here only after the Medic | care Administrative Contractor has p                               | rocessed the submitted enrollment.                   |                                        |
|                                                                                                    |                                                                                             |                                                   | Reassignments Re                                                             | port Details                        |                                                                    |                                                      |                                        |
| Relationship                                                                                                    | Provider Name/LBN                                                                           | NPI                                               |                                                                              | Medicare ID                         | Effective Date                                                     | Reassignment End Date                                | Revalidation Due Date                  |
| Relationship<br>Receiving Benefits from                                                                                             | Provider Name/LBN<br>XXXXXXX, XXXXXX                                                        | NPI                                               | Current Enrollment Status APPROVED                                           | Medicare ID<br>N/A                  | Effective Date<br>05/02/2005                                       | Reassignment End Date<br>01/01/2008                  | Revalidation Due Date                  |
|                                                                                                    | XXXXXX, XXXXX                                                                               | XXXXXXXXX                                         | Current Enrollment Status                                                    |                                     |                                                                    |                                                      |                                        |
| Receiving Benefits from                                                                                                    | XXXXXX, XXXXX<br>XXXXXX, XXXXX                                                              | XXXXXXXXXXX<br>XXXXXXXXXX                         | Current Enrollment Status APPROVED                                           | N/A                                 | 05/02/2005                                                         | 01/01/2008                                           | N/A                                    |
| Receiving Benefits from<br>Receiving Benefits from                                                                                  | XXXXXXX, XXXXX<br>XXXXXXX, XXXXXX<br>XXXXXXX, XXXXXX                                        | XXXXXXXXXXX<br>XXXXXXXXXXX<br>XXXXXXXXXXX         | Current Enrollment Status APPROVED DEACTIVATED                               | N/A<br>N/A                          | 05/02/2005<br>12/15/2009                                           | 01/01/2008<br>02/14/2014                             | N/A<br>N/A                             |
| Receiving Benefits from<br>Receiving Benefits from<br>Receiving Benefits from                                                       | XXXXXX, XXXXX<br>XXXXXX, XXXXX                                                              | XXXXXXXXXXX<br>XXXXXXXXXX<br>XXXXXXXXXXX<br>XXXXX | Current Enrollment Status APPROVED DEACTIVATED DEACTIVATED                   | N/A<br>N/A                          | 05/02/2005<br>12/15/2009<br>12/05/2005                             | 01/01/2008<br>02/14/2014<br>02/14/2014               | N/A<br>N/A<br>05/13/2013               |
| Receiving Benefits from<br>Receiving Benefits from<br>Receiving Benefits from<br>Receiving Benefits from                            | XXXXXXX, XXXXX<br>XXXXXXX, XXXXXX<br>XXXXXXX, XXXXXX<br>XXXXXXX, XXXXXX                     | XXXXXXXXXXX<br>XXXXXXXXXXX<br>XXXXXXXXXXX         | Current Enrollment Status APPROVED DEACTIVATED DEACTIVATED APPROVED          | N/A<br>N/A                          | 05/02/2005<br>12/15/2009<br>12/05/2005<br>09/28/2015               | 01/01/2008<br>02/14/2014<br>02/14/2014<br>N/A        | N/A<br>N/A<br>05/13/2013<br>N/A        |
| Receiving Benefits from<br>Receiving Benefits from<br>Receiving Benefits from<br>Receiving Benefits from<br>Receiving Benefits from | XXXXXXX, XXXXXX<br>XXXXXXX, XXXXXX<br>XXXXXXX, XXXXXX<br>XXXXXXX, XXXXXX<br>XXXXXXX, XXXXXX | XXXXXXXXXXX<br>XXXXXXXXXXX<br>XXXXXXXXXXX<br>XXXX | Current Enrollment Status APPROVED DEACTIVATED DEACTIVATED APPROVED APPROVED | N/A<br>N/A                          | 05/02/2005<br>12/15/2009<br>12/05/2005<br>09/28/2015<br>12/15/2009 | 01/01/2008<br>02/14/2014<br>02/14/2014<br>N/A<br>N/A | N/A<br>N/A<br>05/13/2013<br>N/A<br>N/A |

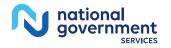

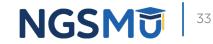

### Application Questionnaire

| Medicare Enrollment<br>for Providers and Suppliers                                                                       |                       |
|----------------------------------------------------------------------------------------------------|-----------------------|
|                                                                                                    | Home   Help 📛   Log ( |
| My Application Progress 0%                                                                                               |                       |
| <u>Home &gt; My Associates &gt; My Enrollments &gt; Application Questionnaire</u>                                        |                       |
| Application Questionnaire                                                                                                |                       |
| (*) Red asterisk indicates a required field.                                                                             |                       |
| Supplier Reassignment Options                                                                                            |                       |
| * Please select an activity you would like to perform:                                                                   |                       |
| <ul> <li>Add reassignment of benefits where someone is reassigning benefits to the<br/>group or organization</li> </ul>  |                       |
| <ul> <li>Remove existing reassignment of benefits (where someone is reassigned to<br/>the group/organization)</li> </ul> |                       |
| Change of information to Reassignment                                                                                    |                       |
|                                                                                                    |                       |
|                                                                                                    |                       |
| NEXT PAGE                                                                                                    |                       |
| CANCEL                                                                                                    |                       |
| Home   Help 🖵   Log Out                                                                                                  |                       |

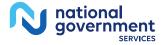

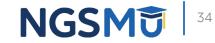

### Application Questionnaire

|                                                                            |                                                          | Home   Help 📛   Log ( |
|----------------------------------------------------------------------------|----------------------------------------------------------|-----------------------|
| Application Progress                                                       | 0%                                                       |                       |
| ne > <u>My Associates</u> > <u>My Enrollm</u>                              | nents > Application Questionnaire                        |                       |
| oplication Questionnaire                                                   |                                                          |                       |
| Additional Changes                                                         | (*) Red asterisk indicates a required field.             |                       |
| You are about to add a reassignmen<br>benefits to the group/organization). | t of benefits (where someone is reassigning              |                       |
| * Does the applicant need to make a                                        | ny other updates or changes to this enrollment informati | ion?                  |
| Yes, I need to make other update                                           | ates to my enrollment.                                   |                       |
| O No, I only need to make Reass                                            | ignment Updates.                                         |                       |
|                                                                            |                                                          |                       |
|                                                                            |                                                          |                       |
| PREVIOUS PAG                                                               | GE NEXT PAGE                                             |                       |
|                                                                            |                                                          |                       |

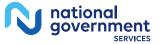

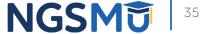

### Start Application

### **Confirm Reason for Application**

### Medicare Part B Enrollment

Based on your responses, the following reason for application was identified.

 A Medicare Part B supplier is terminating a current reassignment of benefits from a practitioner.

### The application is for:

| Legal Business Name    | Tax Identification<br>Number (TIN) | Supplier Type            | State    |
|------------------------|------------------------------------|--------------------------|----------|
| FAMILY<br>PRACTICE LLC |                                    | CLINIC/GROUP<br>PRACTICE | ILLINOIS |

Clicking on the 'Start Application' button will create a Medicare application using the above information.

Please note: After you click 'Start Application' a Web Tracking ID will be created. This does not mean that your application has been submitted.

At the conclusion of this process:

- The application is submitted to the appropriate Medicare fee-for-service contractor
   (s) for processing
- An Authorized Official or Delegated Official must sign a statement certifying the submitted information
- The certification statement, additional required signatures, and required attachments must be electronically signed or mailed to the identified fee-for-service contractor(s)
- Medicare benefits reassigned to the supplier are terminated after the fee-for-service contractor processes this application and approves the information
- Any required and/or supporting documentation not uploaded must be mailed in to the fee-for-service contractor

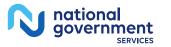

START APPLICATION

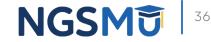

#### Topic View

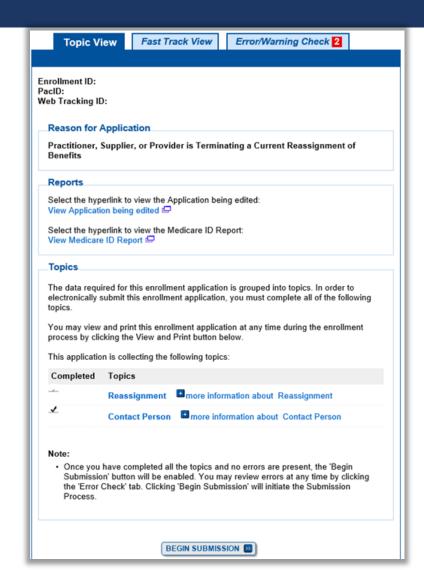

#### NGSM <sup>37</sup>

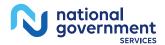

### Remove Reassignment

My Application Progress

ationa

aovernment

SERVICES

90%

Home > My Associates > My Enrollments > Reassignment > Reassignment

|                                                                                                    | Records 1 - 2 of 2                                                                                                    |
|----------------------------------------------------------------------------------------------------|----------------------------------------------------------------------------------------------------|
| eassignment of Benefits                                                                                                    |                                                                                                    |
| Topic Summary                                                                                                    | Accepting Reassignment from: XXXX XXXX<br>Effective Date of Information: Medicare Identification Number(s):<br>50/01/2018<br>Social Security Number (SSN): XXX-                                                                                                    |
| This topic captures information to identify Medicare providers with whom the applicant will establish a reassignment of benefits.                                                                                                    | Succar security number (33N): XXX     ADD D       Date of Birth: 12/17/XXXX     National Provider Identifier:<br>(unverified)     Medicare Identification       DELETE D     Number:                                                                                                    |
| Filter Reassignment of Benefits                                                                                                    |                                                                                                    |
| Please provide one or more of the following options to filter your enrollments.<br>Selecting on the Clear Filter button will clear the options and load the full list of<br>enrollments.                                                                                                    | Practice Location Address:<br>Primary Practice Location<br>Address:<br>137 S STATE ST<br>CHICAGO, IL 60603 -5606                                                                                                    |
| Enter search criteria           Reassignment Information         Pending Reassignment Information                                                                                                    | DELETE D                                                                                                    |
| Individual<br>First Name First Name 1<br>Last Name Last Name 1<br>Tax Identification Number (TIN)<br>Tax Identification Number (TIN)<br>Medicare Identification Number 1<br>Medicare Identification Number 1<br>Medicare Identif | Accepting Reassignment from:       XXX         Effective Date of Information:       Medicare ID(s) for provider         05/01/2018       Medicare ID(s) for provider         Social Security Number (SSN): XXX-       Medicare ID(s) for provider         XXXXXX       Date of Birth: 12/17/XXXX         National Provider Identifier:       Image: Comparison of the security of the security of the secure security of the security of the security o |
|                                                                                                    | Records 1 - 2 of 2                                                                                                    |
|                                                                                                    | GO TO ERROR CHECK  NEXT TOPIC                                                                                                    |

Reassignment Information

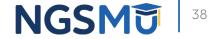

#### Termination Date

CANCEL

| My Application Progress 90%                                                                                                    |
|----------------------------------------------------------------------------------------------------|
| <u>Home</u> > <u>My Associates</u> > <u>My Enrollments</u> > <u>Reassignment</u> > <u>Reassignment</u> > DELETE                      |
| Reassignment of Benefits                                                                                                    |
| (*) Red asterisk indicates a required field.                                                                                         |
| Delete Existing Information                                                                                                    |
| The following information is on file with Medicare. To remove the information from your enrollment, please enter a termination date. |
| * Termination Date                                                                                                    |
| MM/DD/YYYY                                                                                                    |
| Information to be Deleted<br>Effective Date of Information: 05/01/2018<br>Name: XXXX XXXXXX                                          |
| Social Security Number (SSN): XXX-XX-XXXX<br>Date of Birth: 12/17/XXXX<br>National Provider Identifier (NPI):                        |
| Practice Location Address:                                                                                                    |
| Primary Practice Location<br>137 S STATE ST<br>CHICAGO, IL 60603 -5606                                                               |
| SAVE D                                                                                                    |

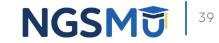

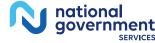

### Reassignment Topic Summary

national government

| his topic captures information to identify Me                                                               |                                                      |
|----------------------------------------------------------------------------------------------------|------------------------------------------------------|
| rill establish a reassignment of benefits.                                                                  | (more information about Reassignmen                  |
| r Benefits)                                                                                                 |                                                      |
| Filter Reassignment of Benefits                                                                             |                                                      |
| Please provide one or more of the followin<br>Selecting on the Clear Filter button will cle<br>enrollments. |                                                      |
| Advanced Search                                                                                             |                                                      |
| ADD INFORMATION                                                                                             |                                                      |
| Reassignment Information                                                                                    |                                                      |
| Records                                                                                                    | 1 - 1 of 1                                           |
|                                                                                                    | Provider Name                                        |
| Accepting Reassignment from:                                                                                |                                                      |
| Effective Date of Information:                                                                              | Medicare ID(s) for provider                          |
| 05/01/2018                                                                                                  | receiving reassignment of                            |
| Social Security Number (SSN): XXX-<br>XX-XXXX                                                               | benefits:                                            |
| Date of Birth: 12/17/XXXX                                                                                   |                                                      |
| National Provider Identifier:                                                                               | ADO                                                  |
|                                                                                                    |                                                      |
| DELETE                                                                                                    |                                                      |
|                                                                                                    | Medicare ID(s) for provider<br>reassigning benefits: |
| Practice Location Address:                                                                                  |                                                      |
| Primary Practice Location                                                                                   |                                                      |
| Address                                                                                                    |                                                      |
| 137 S STATE ST<br>CHICAGO, IL 60603 -5606                                                                   |                                                      |
| CHICAGO, IL 00003-0000                                                                                      |                                                      |
| (DELETE )                                                                                                   |                                                      |
|                                                                                                    |                                                      |
|                                                                                                    |                                                      |
|                                                                                                    |                                                      |
|                                                                                                    |                                                      |
| Records                                                                                                    | 1 - 1 of 1                                           |

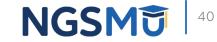

#### **Review Contact Information**

tiona

aovernment

| Home > My Associates > My Enrollments > Reassignment > Contact Person                                                                                                    |
|----------------------------------------------------------------------------------------------------|
| Contact Person                                                                                                    |
| Topic Summary                                                                                                    |
| The topic requests information about the person or persons that the Medicare contractor should contact if any questions exist about the application. (more information about Contact Person) |
|                                                                                                    |
| Contact Person Information                                                                                                    |
| Frosty Snowman<br>Relationship/Affiliation to Provider/Supplier: Employee<br>Address: DR<br>HARRISBURG, PA 17110 -9438<br>Telephone:<br>E-mail Address: @anthem.com<br>EDIT@ DELETE @        |
| Šnowman                                                                                                    |
| Relationship/Affiliation to Provider/Supplier: Authorized Official<br>Address: DR<br>HARRISBURG, PA 17110 -9436                                                                              |
| E-mail Address: @anthem.com                                                                                                    |
|                                                                                                    |
|                                                                                                    |
| GO TO ERROR CHECK  RETURN TO TOPICS                                                                                                    |

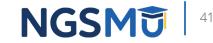

#### Error/Warning Check and Begin Submission

| My Application Progress 90%                                                                                                    |
|----------------------------------------------------------------------------------------------------|
| Home > My Associates > My Enrollments > Reassignment                                                                              |
| Topic View Fast Track View Error/Warning Check                                                                                    |
|                                                                                                    |
| Enrollment Submission Note: Your application is ready for submission. Please select the Begin Submission button. BEGIN SUBMISSION |
| Enrollment ID:<br>PacID:<br>Web Tracking ID:                                                                                      |
| Errors for this Enrollment                                                                                                    |
| No Errors were found for this enrollment application.                                                                             |
| Warnings for this Enrollment                                                                                                    |
| No Warnings were found for this enrollment application.                                                                           |

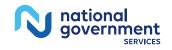

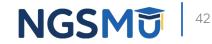

#### Authorized/Delegated Official Selection

| My Application Progress 90%                                                                           |
|----------------------------------------------------------------------------------------------------|
|                                                                                                    |
|                                                                                                    |
| Home > My Associates > My Enrollments > Desseignment > Submission Process                             |
| <u>Home</u> > <u>My Associates</u> > <u>My Enrollments</u> > <u>Reassignment</u> > Submission Process |
|                                                                                                    |
| Select Signatories                                                                                    |
| (*) Red asterisk indicates a required field.                                                          |
| Signatory for Organization Enrollment                                                                 |
|                                                                                                    |
| The calested Simple will be reasonable the Electronic Europe Transfer Associated                      |
| The selected Signer will be responsible the Electronic Funds Transfer Agreement and                   |
| Certification Statement for the Organization Enrollment.                                              |
|                                                                                                    |
| * Authorized Signer                                                                                   |
| Please select authorized signer V                                                                     |
|                                                                                                    |
|                                                                                                    |
|                                                                                                    |
|                                                                                                    |
| NEXT PAGE 💽                                                                                           |
|                                                                                                    |
| RETURN TO MY ENROLLMENTS                                                                              |
| WIRETORN TO WIT ENROLLMENTS                                                                           |
|                                                                                                    |

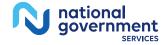

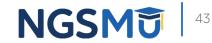

### Manage Signatures – Sign Now

| Name: [You]<br>SSN: XXX-XX-XXXX<br>* Signature Method for | Role: AUTHORIZED OFFICIAL<br>Document: AUTHORIZATION STATEMENT |
|-----------------------------------------------------------|----------------------------------------------------------------|
| E-Sign (Sign Now)<br>Upload                               | FOR ORGANIZATIONS (855R)                                       |
|                                                           |                                                                |

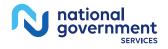

| Signature Instructions (*) Red ast                                                                                                    | erisk indicates a required field                      |
|----------------------------------------------------------------------------------------------------|-------------------------------------------------------|
| To complete your E-Signature follow the steps below:                                                                                                    |                                                       |
| 1. Click here if you wish to review the application P                                                                                                    |                                                       |
| <ol><li>View and read the terms and conditions for the applica<br/>wish to e-sign.</li></ol>                                                                                                    | ble document(s) that you                              |
| 3. Check the box if you agree with the terms and conditio                                                                                                    | ns                                                    |
| <ol><li>Click the Submit button to complete your E-Signature</li></ol>                                                                                                    |                                                       |
| Ferms and Conditions                                                                                                    |                                                       |
| PENALTIES FOR FALSIFYING INFO                                                                                                    | RMATION                                               |
| This section explains the penalties for deliberately<br>information in this application to gain or maintain<br>Medicare program                                                                                          |                                                       |
| AUTHORIZATION STATEMENT FOR ORGA                                                                                                    | NIZATIONS (855R)                                      |
| The signatures below authorize the reassignment of benefits to a supplier or the termination of a reassignment of benefits to a supplier, as indicated in Section 1. Title XVIII of the Social Security Act              |                                                       |
| Do you accept the Terms and Conditions?<br>Yes, I agree to the certification statement terms and<br>ntend my electronic signature on this certification state<br>binding equivalent of my traditional handwritten signal | conditions. I certify that I tement to be the legally |
| PREVIOUS PAGE                                                                                                    |                                                       |

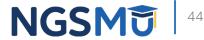

### Manage Signatures – Select Method

Name-DONALD DUCK

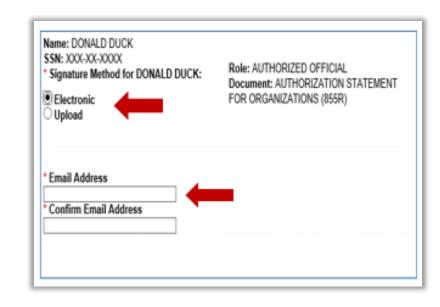

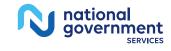

| SSN: XXX-XX-XXXX<br>* Signature Method for :DONALD DUCK<br>O Electronic<br>O Upload                                                                                                    | Role: PRACTITIONER<br>Document: AUTHORIZATION STATEMEN<br>FOR INDIVIDUAL PRACTITIONERS (855R)                                                                |
|----------------------------------------------------------------------------------------------------|----------------------------------------------------------------------------------------------------|
| submission of this application. To upload a significant significant strength of the second second seco | t now, prior to application submission, or after the<br>gnature document after submission, or to change<br>rollments page, find this application, and select |
| The following documents can be used to uplo                                                                                                    | ad a signature:                                                                                                    |
| <ul> <li>Signature page from the corresponding M<br/>form available on the CMS website.</li> </ul>                                                                                                    | Medicare provider/supplier enrollment application                                                                                                    |
| <ul> <li>Signature page from the Required/Support<br/>Enrollments Page select this application</li> </ul>                                                                                                    | orting Documentation topic, or from the My<br>then select View > View Printable Certification                                                                |
| To upload a signature document now, browse                                                                                                    | e for the file then select the Upload button.                                                                                                    |
| Document: AUTHORIZATION STATEMENT                                                                                                    | FOR INDIVIDUAL PRACTITIONERS (855R)                                                                                                    |
| Browse UP                                                                                                    | LOAD 🔟                                                                                                    |
|                                                                                                    | NEXT PAGE                                                                                                    |

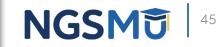

### Submission Page

Home > My Associates > My Enrollments > Revalidation > Submission Process

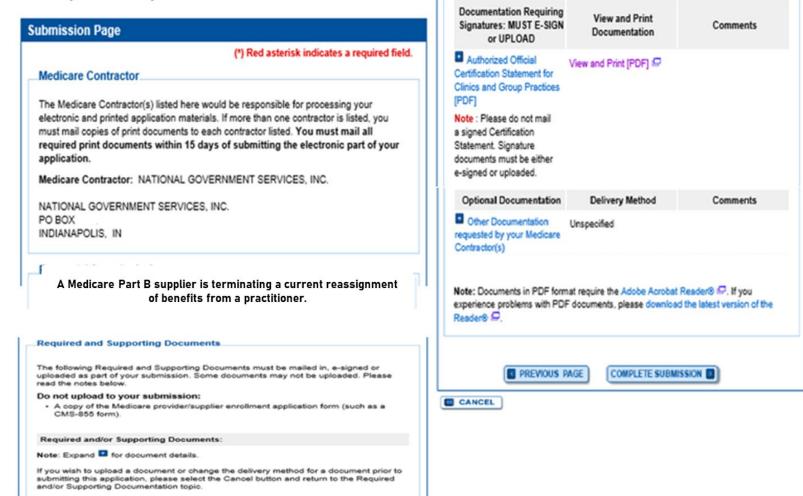

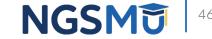

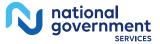

## Submission Confirmation

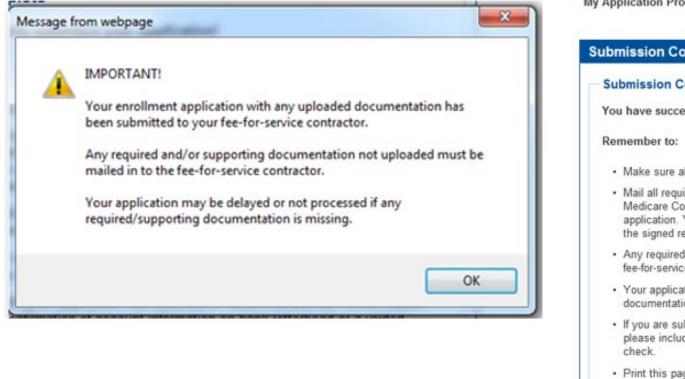

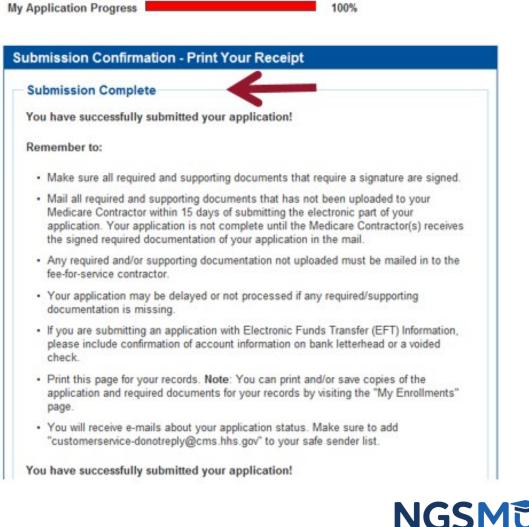

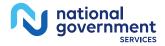

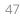

# **Respond to E-Signature Email**

## Email

Mon 12/13/2021 2:58 PM customerservice-donotreply@cms.hhs.gov **PECOS Electronic Signature Request** 

#### DONALD DUCK,

A Medicare application for DONAL DUCK LLC for Reassignment has been submitted by You have been identified as an authorized signer for this application for which CMS allows you to provide an electronic signature using the instructions below. Please disregard this email if you have already submitted a signature.

Enrollment Application Information: Provider/Supplier Name Group Name Provider/Supplier Specialty Type: CLINIC/GROUP PRACTICE State: RI Form Type: AUTHORIZATION STATEMENT FOR ORGANIZATIONS (855R) Practice Location , RI 029041824 NPI: Web Tracking ID: Signatory Name: DONALD DUCK Signatory Role: AUTHORIZED OFFICIAL Topic/s Changed: Reassignment

The email will provide 2 options for e-signing the application:

- 1. Log into Internet-based PECOS using your existing PECOS ID and password
- 2. 2. E-sign via the PECOS e-signature website if you don't have an existing PECOS ID and password

#### Instructions:

You may provide an electronic signature using your PECOS user ID at

[https://urldefense.com/v3/ https://pecos.cms.hhs.gov ;!!!Z3IH8clkfgmU5O9gm J0tUE0IFnXqFbO2V8cBiD9bmSEE5XKLJAsZL23LYqFqUz37DeaFxkvXQ\$ ) OR through the PECOS E-Signature website [https://urldefense.com/v3/ https://pecos.cms.cmsval/pecos/eSignLogin.do ;11/23IH8clkfgmU5O9gm\_J0tUE0IFnXgFbO2V8cBID9bmSEESXXLJAsZL23LYgFqU237DebtIYbFo5 ), using your identifying information, e-mail address, and unique PIN : XXXXXXXXXX Continue to the 'Pending Signatures' section and locate the respective enrollment application to review and apply your E-Signature.

Please note the PIN is valid for 14 days from the time the submitter completed the application. If 14 days or more have elapsed, you can access the PECOS E-Signature website to request a new PIN or contact the submitter identified above.

This email message is an automated notification. Do not reply to this message as it is sent from an unmonitored account. If you require assistance at any point in the process, please call PECOS External User Services (EUS) at: 1-866-484-8049/TTY: 1-866-523-4759 or visit us at

[https://uridefense.com/v3/ https://eus.custhelp.com ;!!!Z3IH8c!kfgmU5O9gm J0tUE0IFnXqFbO2V8cBID9bmSEE5XKLJAsZL23LYqFqUz37DeF\_SutgQ\$].

Unauthorized interception of this communication could be a violation of Federal and State Law. This communication and any files transmitted with it are confidential and may contain protected health information. This communication is solely for the use of the person or entity to which it was addressed. If you are not the intended recipient, any use, distribution, printing or acting in reliance on the contents for this message is strictly prohibited. If you have received this message in error, please notify the sender and destroy all copies of the message.

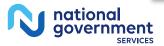

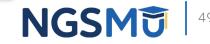

### E-Signature – PECOS

national government

SERVICES

| Vant to learn what's new in the latest P<br>lotes[PDF].                            | ECOS release? Please review the Release         |
|------------------------------------------------------------------------------------|-------------------------------------------------|
| System Notifications                                                               |                                                 |
| ote: JavaScript must be enabled in yo                                              | ur internet browser for PECOS to work           |
| roperly. If JavaScript is currently disab<br>ection in PECOS Help for instructions | led in your browser, refer to the Accessibility |
| Details                                                                            | on enabling davadeript.                         |
|                                                                                    | o notifications at this time.                   |
| There are in                                                                       | noulcators at this time.                        |
|                                                                                    |                                                 |
| Manage Medicare and Account In                                                     | formation                                       |
| MY ASSOCIATES                                                                      |                                                 |
| Enroll in Medicare for the first                                                   | Update your user account information,           |
| time                                                                               | request or remove access to<br>organizations    |
| <ul> <li>View and update existing<br/>Medicare information</li> </ul>              | Manage access to Medicare                       |
|                                                                                    | enrollments                                     |
| <ul> <li>Continue working on saved<br/>applications</li> </ul>                     |                                                 |
|                                                                                    |                                                 |
| REVALIDATION NOTIFICATION CEN                                                      | TER 🔟                                           |
|                                                                                    |                                                 |
| <ul> <li>View All Applications requiring revs</li> </ul>                           |                                                 |
| <ul> <li>Start or continue revalidation applie</li> </ul>                          | cation                                          |
| Manage Signatures                                                                  |                                                 |
| Applications Requiring Signatures                                                  |                                                 |
|                                                                                    |                                                 |
| Applicant Name:                                                                    |                                                 |
| TIN (EIN):<br>Web Tracking ID:                                                     |                                                 |
| Form Type: 855R<br>Application Submitted: 02/21/2018                               |                                                 |
| Organization:                                                                      |                                                 |
| Role: AUTHORIZED OFFICIAL                                                          | VIEW AND SIGN 2                                 |
| Document: AUTHORIZATION STATEM                                                     | IENTFOR                                         |

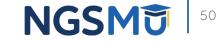

## E-Signature – PIN

- Provider/AO or DO
- First and last name
- Date of birth
- SSN
- Telephone
- Email
- PIN

| N | national<br>government<br>SERVICES |
|---|------------------------------------|
|---|------------------------------------|

| elcome to PECOS E-Signatur                                                                                                    | (*) Red asterisk indicates a required field                                                                                                    |
|----------------------------------------------------------------------------------------------------|----------------------------------------------------------------------------------------------------|
|                                                                                                    | (-) Ked asterisk indicates a required tield                                                                                                    |
| Remote Authentication Page                                                                                                    |                                                                                                    |
|                                                                                                    | order to electronically sign certain required<br>ment application recently submitted on your                                                                                                    |
| this page immediately. Only authori<br>accessing and using this system ye                                                                                                    | been directed to this site by mistake, please close<br>zed users have the right to access this site. By<br>ou expressly consent to system monitoring. Any<br>toe of possible criminal activity and reported to the |
| Verify Your Identity and Validate                                                                                                    | e Your Application Record                                                                                                    |
| Enter the required Identity inform                                                                                                    | nation:                                                                                                    |
|                                                                                                    |                                                                                                    |
| First Name                                                                                                    |                                                                                                    |
|                                                                                                    |                                                                                                    |
| Last Name                                                                                                    |                                                                                                    |
| Last Name                                                                                                    |                                                                                                    |
| Sector sector of the sector of the sector of |                                                                                                    |
| Date of Birth                                                                                                    |                                                                                                    |
|                                                                                                    |                                                                                                    |
| MM/DD/YYYY                                                                                                    |                                                                                                    |
| SSN                                                                                                    |                                                                                                    |
|                                                                                                    |                                                                                                    |
| No Format Required                                                                                                    |                                                                                                    |
| Enter the email address and PIN                                                                                                    | you received in the PECOS emails:                                                                                                    |
|                                                                                                    |                                                                                                    |
| Email Address                                                                                                    |                                                                                                    |
| Email Address                                                                                                    |                                                                                                    |
| Con and Con and Con an |                                                                                                    |
| PIN                                                                                                    |                                                                                                    |
| 1000 million (1990)                                                                                                    |                                                                                                    |
|                                                                                                    |                                                                                                    |
|                                                                                                    | LOG IN III                                                                                                    |
|                                                                                                    |                                                                                                    |
| Margine Philad in Section 4                                                                                                    | ired, click here to generate a new one.                                                                                                    |

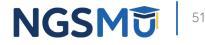

## View and Sign

| Welcome                                                                                                    | Review And Sign Your Document                                                                                                    |
|----------------------------------------------------------------------------------------------------|----------------------------------------------------------------------------------------------------|
| Signatures<br>Applications Requiring Signatures                                                                                                    | (*) Red asterisk indicates a required field.<br>E-Signature Instructions<br>To complete your E-Signature follow the steps below:<br>1. Click here if you wish to review the application @                                                                                                    |
| Applicant Name:<br>Organization:<br>TIN (EIN):<br>Web Tracking ID:                                                                                                    | <ol> <li>View and read the terms and conditions for the applicable document(s) that you wish to e-sign.</li> <li>Check the box if you agree with the terms and conditions</li> <li>Click the Submit button to complete your E-Signature</li> </ol>                                                   |
| Form Type: 855R<br>Role: AUTHORIZED OFFICIAL<br>Document: AUTHORIZATION STATEMENT FOR<br>ORGANIZATIONS (855R)<br>Application Submitted: 02/21/2018<br>Documents Signed in the Last 30 Days | Terms and Conditions         PENALTIES FOR FALSIFYING INFORMATION         This section explains the penalties for deliberately furnishing false information in this application to gain or maintain enrollment in the Medicare program                                                               |
| No signature completed in the last 30 days                                                                                                    | AUTHORIZATION STATEMENT FOR ORGANIZATIONS (855R)<br>The signatures below authorize the reassignment of benefits to a<br>supplier or the termination of a reassignment of benefits to a supplier,<br>as indicated in Section 1. Title XVIII of the Social Security Act                                |
|                                                                                                    | <ul> <li>Do you accept the Terms and Conditions?</li> <li>Yes, I agree to the certification statement terms and conditions. I certify that I intend my electronic signature on this certification statement to be the legally binding equivalent of my traditional handwritten signature.</li> </ul> |

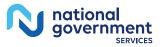

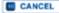

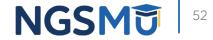

## Confirmation Page

| E-Signature Confirmation                                   |
|------------------------------------------------------------|
| Your E-Signature Has Been Accepted                         |
| You have successfully e-signed the following document(s):  |
| Web tracking ID:                                           |
| View Submitted Application 🖾                               |
| Signer Name:                                               |
| Role: AUTHORIZED OFFICIAL                                  |
| Document: AUTHORIZATION STATEMENT FOR ORGANIZATIONS (855R) |
| Signed Date: Wed Feb 21 13:25:51 EST 2018                  |
|                                                            |
| HOME 🗾                                                     |

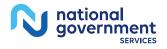

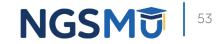

# Manage Signatures, Verify Completion

### Select View/Manage Reassignments

#### Existing Enrollments

Contractor: NATIONAL GOVERNMENT SERVICES, INC. State: NEW YORK Type/Specialty: CLINIC/GROUP PRACTICE

Enrollment Type: 855B Medicare ID: View Medicare ID Report 🖾 Status: APPROVED View Approved Enrollment Record 🖾

Current ADI Accreditation?: No Revalidation Status: Revalidation Due (1) Sample Revalidation Notice -Revalidation Due Date: 02/28/2017 Practice Location: ROCHESTER, NY

Existing Reassignments: 2 Pending Reassignments Applications: 0 View/Manage Reassignments

national government

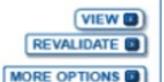

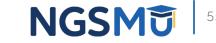

## Verify Signature

SERVICES

|                                                                                                    |                                        |                                                                                                    |                                                            | Home   Help W   Lo |
|----------------------------------------------------------------------------------------------------|----------------------------------------|----------------------------------------------------------------------------------------------------|------------------------------------------------------------|--------------------|
| me > My Associates > My Enrollment<br>liew/Manage Reassignments                                                                           | s > View/Manage Reassignment           | 5                                                                                                    |                                                            |                    |
| Pending Reassignments Application                                                                                                    | ons                                    |                                                                                                    |                                                            |                    |
|                                                                                                    |                                        | Pending Reassignments Applications Detail                                                                                                    |                                                            |                    |
| Name/LBN                                                                                                    | NPI                                    | Status                                                                                                    | Tracking ID                                                | Action             |
| XXXX                                                                                                    | XXXXX                                  | PENDING E-SIGNATURES View Pending E-Signatures Application SP                                                                                  |                                                            | NAGE BIONNTURES D  |
| XXX >                                                                                                    | XXXXXX                                 | PENDING E-SIGNATURES                                                                                                    |                                                            |                    |
| Reassignments Report<br>Filter Reassignment Records<br>Please provide one or more of the follo<br>Reassignment Status (1)<br>All Statuses | owing options to filter the enrollment | s. Selecting the reset button will clear the options selected and load the full list of<br>Enrollment Status<br>All Statuses<br>FILTER RESET R | enroliments.<br>Relationship Status<br>All Relationships V |                    |
| You currently do not have any Existing Ri                                                                                                 | eassignments.                          |                                                                                                    |                                                            |                    |

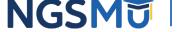

### Signature Status

| Manage Signatures                                                                                                    |                                                                                                    | Manage Signatures                                                                                                    |                                                                                                    |
|----------------------------------------------------------------------------------------------------|----------------------------------------------------------------------------------------------------|----------------------------------------------------------------------------------------------------|----------------------------------------------------------------------------------------------------|
| Name:<br>Web Tracking ID:                                                                                                    | TIN: XXX-XX-XXX-XXXX<br>NPI:                                                                                      | Name: FAMILY PRACTICE LLC<br>Web Tracking ID:                                                                                                 | TIN: ;                                                                                                    |
| NEW! - Any Authorized or Delegated Officia<br>electronic signatures. Authorized or Delegat<br>application <u>must now upload their signatu</u>                        | ed Officials with an ITIN entered on this                                                                         | NEW! - Any Authorized or Delegated Officials<br>electronic signatures. Authorized or Delegated<br>application must now upload their signature | d Officials with an ITIN entered on this                                                                                           |
| Name:<br>SSN: XXX-XXX-XXXX<br>Signature Method: ELECTRONIC<br>Email: test@com                                                                                         | Role: PRACTITIONER<br>Document: AUTHORIZATION STATEMENT<br>FOR INDIVIDUAL PRACTITIONERS (855R)<br>Status: Pending | Name:<br>Organization:<br>SSN: XXX-XX-XXXX<br>Signature Method: ELECTRONIC<br>Email: nppes.test@yahoo.com                                     | Role: AUTHORIZED OFFICIAL<br>Document: AUTHORIZATION STATEMENT<br>FOR ORGANIZATIONS (855R)<br>Status: Complete<br>Date: 09/26/2018 |
| (UPDATE C) RE-SEND EMAIL C)<br>Role: PRACTITIONER<br>Document: AUTHORIZATION STATEMENT<br>FOR INDIVIDUAL PRACTITIONERS (855R)<br>Status: Complete<br>Date: 08/03/2018 |                                                                                                    |                                                                                                    |                                                                                                    |
|                                                                                                    | Name:<br>SSN: XXX-XX-XXXX<br>Signature Method: UPLOAD                                                             | Role: PRACTITIONER<br>Document: AUTHORIZATION STATEMEN'<br>FOR INDIVIDUAL PRACTITIONERS (855R)<br>Status: Pending                             |                                                                                                    |
|                                                                                                    |                                                                                                    | Note: One or more signature documents<br>have not been uploaded. To upload a                                                                  |                                                                                                    |
| Name:<br>Organization: Family Practice LLC<br>SSN: XXX-XXXXX<br>Signature Method: ELECTRONIC<br>Email:                                                                | Role: AUTHORIZED OFFICIAL<br>Document: AUTHORIZATION STATEMENT<br>FOR ORGANIZATIONS (855R)<br>Status: Pending     | signature document or change the signature<br>method, please select the Update button for<br>the appropriate document(s).                     | Medicare Supplier Enrollment Application<br>Privacy Act Statement for Clinics and Group<br>Practices                               |
|                                                                                                    |                                                                                                    |                                                                                                    |                                                                                                    |
|                                                                                                    | Medicare Supplier Enrollment Application<br>Privacy Act Statement for Individual<br>Practitioners                 | RETURN TO MY ENROLLMENTS                                                                                                    |                                                                                                    |

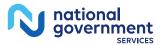

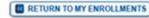

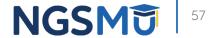

## Upload

national government SERVICES

N

| lectronic Signat                        | ure Status                                           |                         |                         |
|-----------------------------------------|------------------------------------------------------|-------------------------|-------------------------|
|                                         |                                                      | (*) Red asterisk        | indicates a required t  |
| Information                             |                                                      |                         |                         |
| Upload Certific                         | ation was successfully                               | added.                  |                         |
| Update Signatur                         | e Record                                             |                         |                         |
| electronic signature                    | ized or Delegated Offic<br>s. Authorized or Deleg    | ated Officials with an  |                         |
|                                         | ow upload their signa                                | ture documents.         |                         |
| Name                                    |                                                      |                         |                         |
| Role                                    |                                                      |                         |                         |
| AUTHORIZED OFFI                         | ICIAL                                                |                         |                         |
| Document<br>AUTHORIZATION               | STATEMENT                                            |                         |                         |
| E-Sign Status                           |                                                      |                         |                         |
| Pending                                 |                                                      |                         |                         |
| Selected Signatur                       | e Method                                             |                         |                         |
| Update Signature                        | Method to:                                           |                         |                         |
| CElectronic                             |                                                      |                         |                         |
| Clecuonic                               |                                                      |                         |                         |
| The following docu                      | ments can be used to u                               | pload a signature:      |                         |
|                                         | from the correspondin<br>n available on the CMS      |                         | supplier enrollment     |
|                                         | from the Required/Sup<br>age select this application |                         |                         |
| To upload a signat                      | ure document now, brow                               | wse for the file then s | elect the Upload buttor |
|                                         | Browse                                               |                         | UPLOAD                  |
| File Name: This is<br>Date Uploaded: 00 | void check.pdf 🖾                                     |                         | UPLOA                   |
| REMOVE D                                | 512012010                                            |                         |                         |
|                                         |                                                      |                         |                         |
|                                         | CANCEL                                               | CONFIRM 1               |                         |

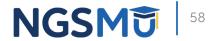

# Process After Submission

### After Submission

- Contact person on application will receive by email
  - Acknowledgement Notice
    - $\checkmark$  Add to safe sender list
      - customerservice-donotreply@cms.hhs.gov
      - NGS-PE-Communications@elevancehealth.com
  - Development requests for additional information
    - $\checkmark$  Respond within 30 days
    - Log into PECOS to make necessary corrections or upload the required documents, verify and manage signatures
  - Response letter
    - ✓ Rejection letter for incomplete/no response to development request
    - ✓ Approval

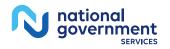

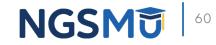

### After Submission Reminder

- Update Individual Enrollment Record
  - Correspondence address
  - Contact information

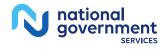

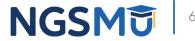

# **Check Application Status**

### Check Application Status PECOS

- PECOS
- Helpful Links
  - Application Status

| come to the Medicare Provider Enrollment, (                                                             | Chain, and Ownership System (PECOS)                                                                                                    |
|----------------------------------------------------------------------------------------------------|----------------------------------------------------------------------------------------------------|
|                                                                                                    | (*) Red asterisk indicates a required                                                                                                    |
| PECOS supports the Medicare Provider and Supplier<br>and electronically submit and manage Medicare enro | enrollment process by allowing registered users to securely                                                                                                    |
| New to PECOS? View our videos at the bottom of thi                                                      |                                                                                                    |
|                                                                                                    | s page.                                                                                                    |
| USER LOGIN                                                                                              | BECOME A REGISTERED USER                                                                                                    |
| You may use your NPPES or PECOS username<br>and password to login.                                      | You may register for a user account if you are: an<br>Individual Practitioner, Authorized or Delegated Offic<br>for a Provider or Supplier Organization, or an individu<br>who works on behalf of Providers or Suppliers. |
|                                                                                                    | Register for a user account                                                                                                    |
| * Password                                                                                              | Questions? Learn more about registering for an accou                                                                                                    |
|                                                                                                    | Note: If you are a Medical Provider or Supplier, you must register for an NPI 🖵 before enrolling with Medicare.                                                                                                    |
| Forgot Password?                                                                                        | Helpful Links                                                                                                    |
| Forgot User ID?                                                                                         | Application Status 🖾 - Self Service Kiosk to view the                                                                                                    |
| Manage/Update User Profile                                                                              | status of an application submitted within the last 90 days.                                                                                                    |
| Who Should I Call? [PDF, 155KB] 🖨 - CMS<br>Provider Enrollment Assistance Guide                         | Pay Application Fee 🖾 - Pay your application fee online.                                                                                                    |
|                                                                                                    | View the list of Providers and Suppliers IPDF 94KB1                                                                                                    |

View the list of Providers and Suppliers [PDF, 94KB] - who are required to pay an application fee.

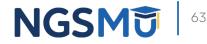

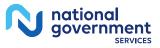

### Check Application Status Tool

 Go to <u>our website</u> > Resources > Tools & Calculators > <u>Check Provider</u> <u>Enrollment Application Status</u>

#### Resources > Tools & Calculators

#### **CHECK PROVIDER ENROLLMENT APPLICATION STATUS**

This inquiry tool can be used to check on the status of your CMS-855 enrollment application.

#### How to Search

To perform a search please enter into a field below either a valid case number/web tracker ID (Option 1) or a valid National Provider Identifier (NPI) and last five digits of the Tax Identification Number (TIN) combination (Option 2).

| Option 1                     | Option 2               |
|------------------------------|------------------------|
| Case Number / Web Tracker Id | NPI                    |
|                              | TIN (last five digits) |
|                              |                        |
| Submit                       | Clear                  |

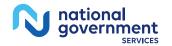

NGS

## **Check Application Status: IVR System**

#### IVR system

- <u>Our website</u> > Resources > Contact Us > Interactive Voice Response System
- IVR will request following information after selecting Provider Enrollment
  - ✓ Case number/web tracker ID; or
  - ✓ National Provider Identifier (NPI) and Tax Identification Number (TIN of group) or Social Security Number (SSN of individual)

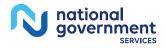

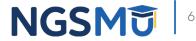

# Resources

#### Online Account Self-Service Features

#### Welcome to the Medicare Provider Enrollment, Chain, and Ownership System (PECOS)

#### (\*) Red asterisk indicates a required field.

PECOS supports the Medicare Provider and Supplier enrollment process by allowing registered users to securely and electronically submit and manage Medicare enrollment information.

New to PECOS? View our videos at the bottom of this page.

#### USER LOGIN

Please use your I&A (Identity & Access Management System) user ID and password to log in.

\* User ID

\* Password

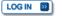

Forgot Password?

Forgot User ID?

Manage/Update User Profile

Who Should I Call? [PDF, 155KB] 🖨 - CMS Provider Enrollment Assistance Guide BECOME A REGISTERED USER

You may register for a user account if you are: an Individual Practitioner, Authorized or Delegated Official for a Provider or Supplier Organization, or an individual who works on behalf of Providers or Suppliers.

Register for a user account

Questions? Learn more about registering for an account

Note: If you are a Medical Provider or Supplier, you must register for an NPI 🖨 before enrolling with Medicare.

#### Helpful Links

Important Note: CMS is using its authority under Section 1135 of the Social Security Act to waive the application fee for any applications submitted on or after March 1, 2020 in response to COVID-19. Please do not submit an application fee with your application. For more information on provider enrollment flexibilities related to COVID-19, please visit the CMS website [PDF],

Pay Application Fee 🗁 - Pay your application fee online.

View the list of Providers and Suppliers [PDF, 94KB] 
who are required to pay an application fee.

E-Sign your PECOS application — Access the PECOS E-Signature website using your identifying information, email address, and unique PIN to electronically sign your application.

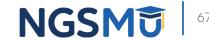

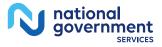

### Internet-Based PECOS Tutorials

#### **Enrollment Tutorials**

 Initial Enrollment: Step-by-step demonstration of an initial enrollment application in PECOS. Individual Provider - WMV [ZIP, 52MB] or Organization/Supplier - WMV [ZIP, 53MB] Change of Information: Step-by-step demonstration of how to update or change information for an existing enrollment already on file with CMS. Individual Provider - WMV [ZIP, 46MB] or Organization/Supplier - WMV [ZIP, 48MB] Revalidation: Step-by-step demonstration on how to submit your revalidation application using PECOS. Individual Provider - WMV [ZIP, 29MB] or Organization/Supplier - WMV [ZIP, 32MB] Deactivated: Example of how to deactivate an existing enrollment record. Individual Provider - WMV [ZIP, 11MB] Reactivation: Step-by-step demonstration of how to re-enroll based on enrollment information that already exists in PECOS. Organization/Supplier - WMV [ZIP, 39MB] Adding a Practice Location (DMEPOS Only): Demonstration of how to add a new practice location for DMEPOS supplier who is already enrolled with CMS. DME Supplier - WMV [ZIP, 64MB]

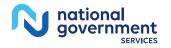

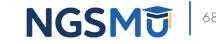

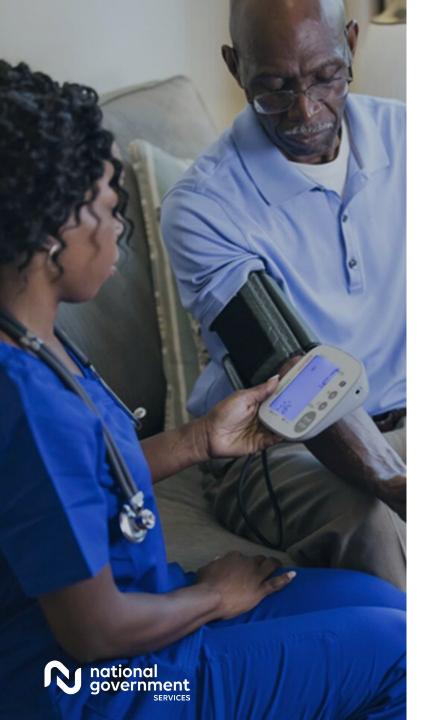

#### Resources

| For Assistance With                                                                                                    | Contact        | Contact Information                                                                                                    |
|----------------------------------------------------------------------------------------------------|----------------|----------------------------------------------------------------------------------------------------|
| <ul> <li>Changing an NPPES password</li> <li>Establishing a new user ID and password for NPPES</li> <li>Questions related to the NPI application</li> </ul> | NPI Enumerator | Phone: 800-465-3203<br>TTY: 800-692-2326<br>Email:<br><u>customerservice@npienumerator.com</u>                              |
| <ul> <li>Errors encountered while<br/>accessing or entering<br/>information in PECOS</li> <li>Forgotten PECOS user IDs and<br/>passwords</li> </ul>         | EUS Help Desk  | Phone: 866-484-8049<br>TTY: 866-523-4759<br>Email: <u>EUSSupport@cgi.com</u><br>Live Chat: <u>https://eus.custhelp.com/</u> |

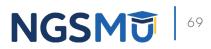

### <u>NGS Website</u>

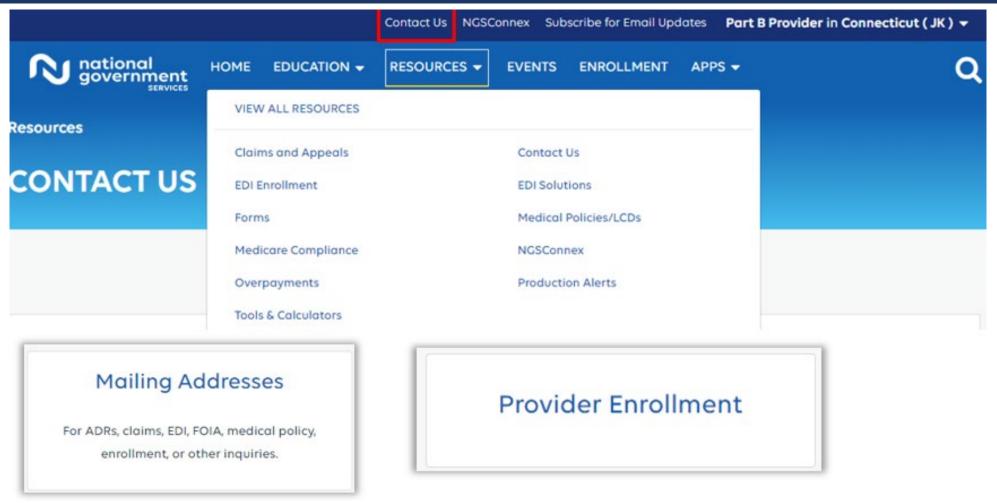

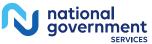

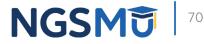

#### Connect with us on Social Media

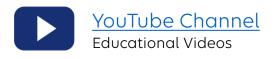

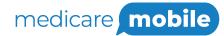

Text NEWS to 37702; Text GAMES to 37702

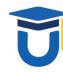

www.MedicareUniversity.com Self-paced online learning

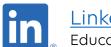

<u>LinkedIn</u> Educational Content

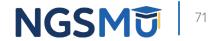

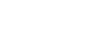

national government

SERVICES

#### Find us online

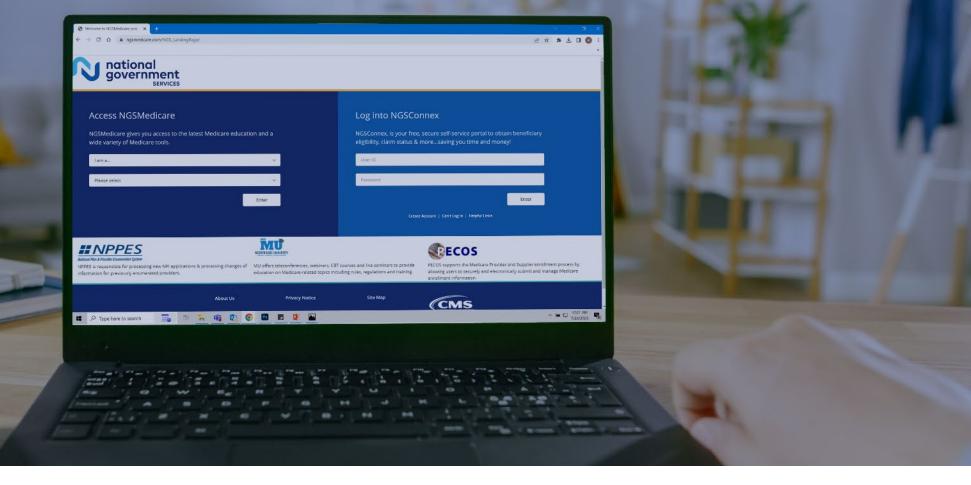

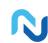

www.NGSMedicare.com Online resources, event calendar, LCD/NCD, and tools

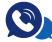

#### IVR System

The interactive voice response system (IVR) is available 24-hours a day, seven days a week to answer general inquiries

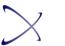

NGSConnex Web portal for claim information

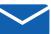

#### Sign up for Email Updates

Subscribe for Email updates at the top of any NGSMedicare.com webpage to stay informed of news

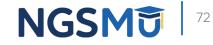

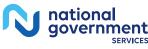

# Questions?

Thank you! A follow-up email will be sent to attendees with the Medicare University Course

Code.